# **PROGRESS ON THE HOUGHTON COLLEGE FUSOR**

By

# Steven Raymond

# A thesis submitted in partial fulfillment of the requirements for the degree of

Bachelor of Science

Houghton College

June 2020

Signature of Author…………………………………………….…………………………………. Department of Physics June 6, 2020

……………………………………………………………………………………………………………... Dr. Mark Yuly Professor of Physics Research Supervisor

……………………………………………………………………………………………………………...

Dr. Brandon Hoffman Professor of Physics

# **PROGRESS ON THE HOUGHTON COLLEGE FUSOR**

By

Steven Raymond

Submitted to the Department of Physics on June 6, 2020 in partial fulfillment of the requirement for the degree of Bachelor of Science

# **Abstract**

Inertial electrostatic confinement (IEC) is an approach to controlled nuclear fusion that uses electrostatic fields to confine the plasma. One type of IEC device, similar to the "fusor" design described in the 1968 patent application [\[10\]](#page-9-0) by Philo T. Farnsworth, has been constructed at Houghton College. The device consists of two concentric spherical wire mesh electrodes inside a vacuum chamber. A potential of up to -30 kV can be applied to the inner cathode electrode relative to the grounded outer anode electrode. Low pressure gas admitted into the chamber becomes ionized, the positive ions are accelerated towards and fall through the inner negative cathode grid, forming a virtual anode near the center. These ions then oscillate between the outer anode and inner virtual anode. Because of the energies involved, if filled with deuterium gas nuclear fusion reactions would occur. The Houghton College Fusor is currently being modified to prevent sparking at the cathode stalk and configured for remote operation.

Thesis Supervisor: Dr. Mark Yuly Title: Professor of Physics

# **CONTENTS**

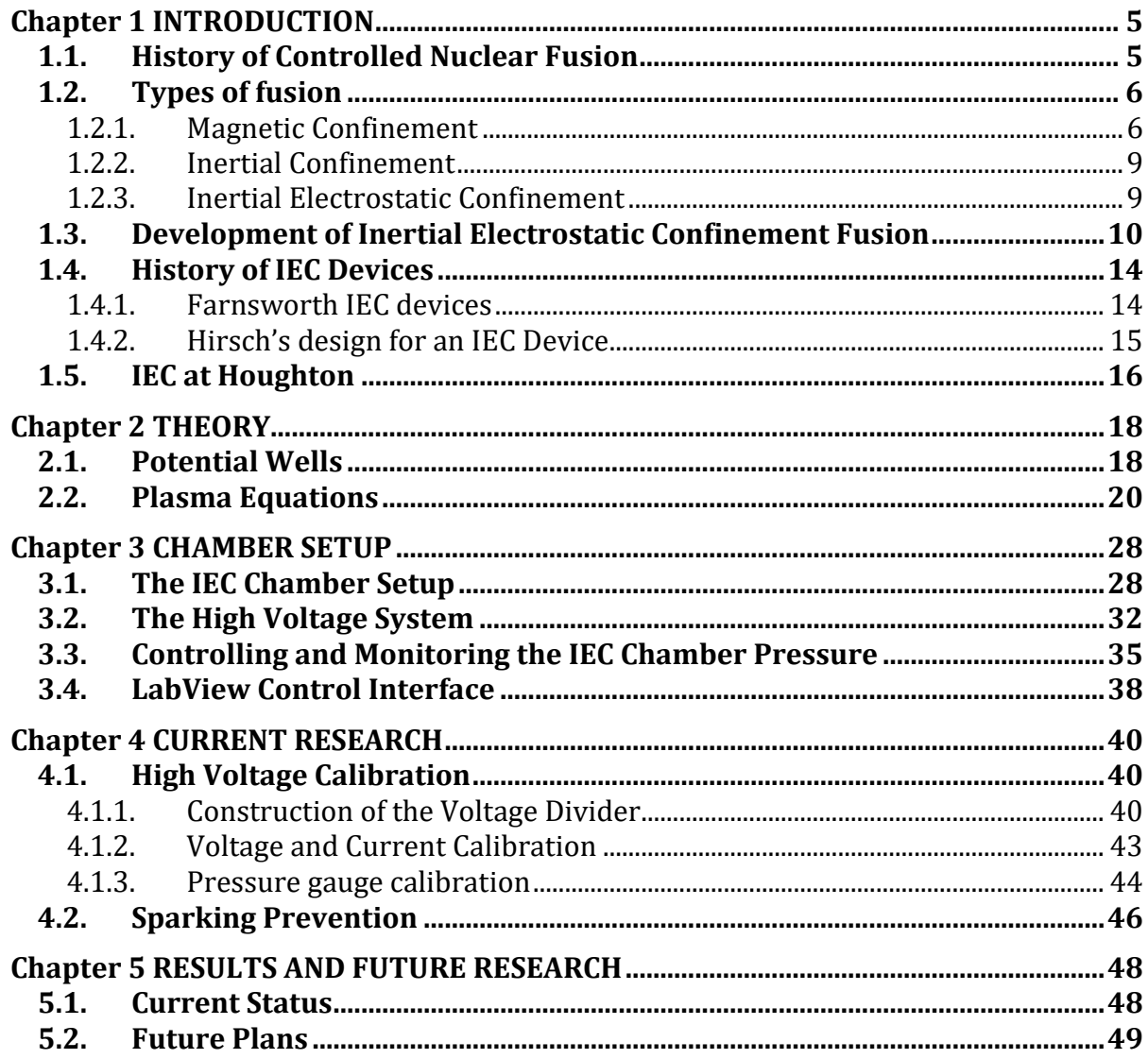

# TABLE OF FIGURES

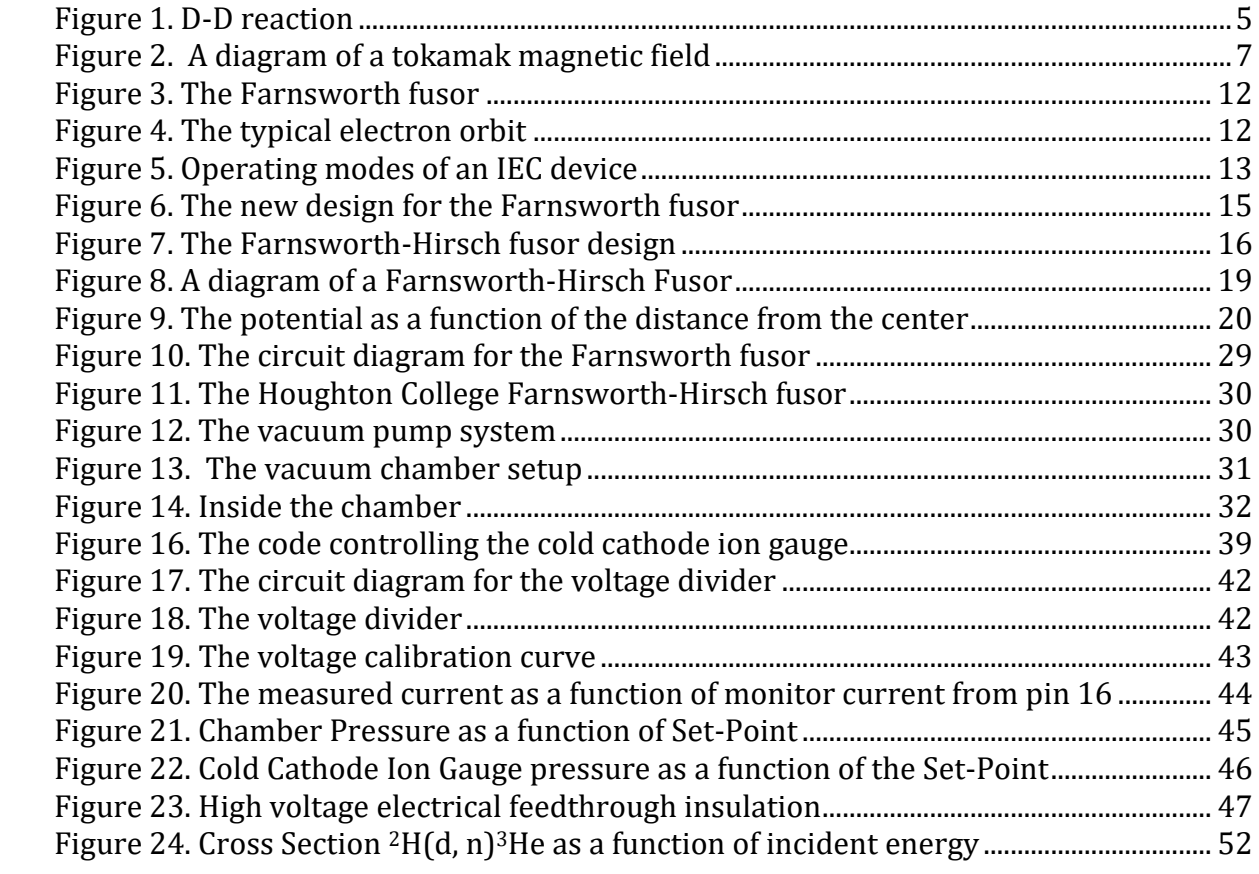

### Chapter 1

### INTRODUCTION

# <span id="page-4-1"></span><span id="page-4-0"></span>*1.1. History of Controlled Nuclear Fusion*

Nuclear fusion occurs when two nuclei are close enough that the strong nuclear force can bind the two nuclei together into one larger nucleus. This process releases energy for light nuclei, and is the mechanism which powers stars. Because a nuclear fusion reaction releases on the order of a million times more energy than a chemical reaction, scientists have attempted to harness controlled nuclear fusion as a source of energy. An example of this can be seen in [Figure 1.](#page-4-2)

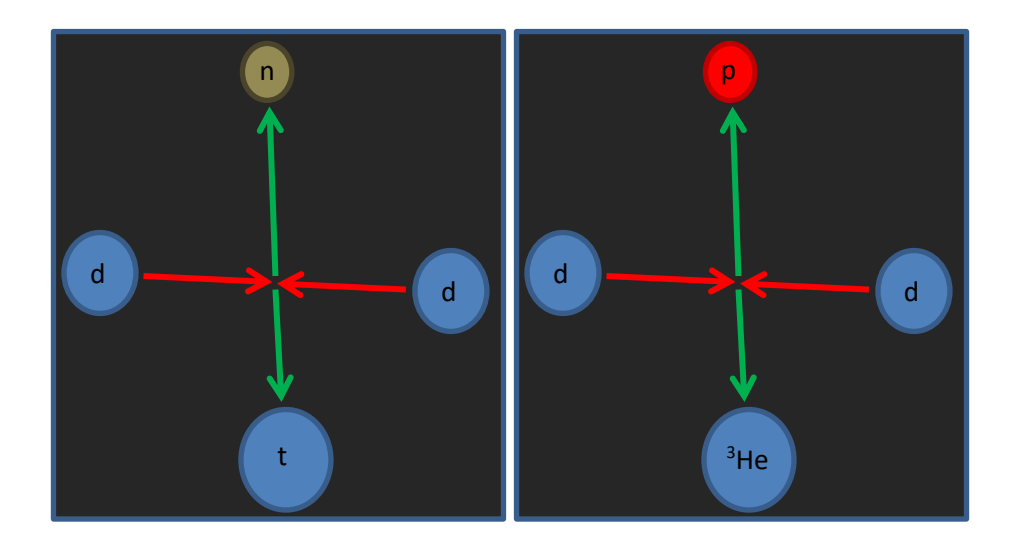

Figure 1. D-D reaction. (Left) d-d reaction producing a neutron and a triton. (Right) d-d reaction producing a proton and a 3He nucleus.

<span id="page-4-2"></span>Nuclear Fusion requires energies on the order of kV or more because the Coulomb repulsion force causes protons to repel. The nuclear strong force is approximately 137 times stronger than the Coulomb repulsion force, but it is a short range force, and the Coulomb force dominates until the nuclei are within about a femtometer. Because of quantum mechanics, it is possible for a nucleus to fuse if it is farther from the other nucleus than 1 fm, but the probability of this happening decreases exponentially with distance; thus, in order to fuse, two nuclei must be close to each other.

Fusion can be achieved using a particle accelerator, which imparts individual particles with mega-electron volts, or MeVs of energy; however, for producing energy, this is impractical, and in order to maintain a fusion chain reaction, a large number of particles must be confined and brought to fusion temperatures (keVs of energy) in a thermonuclear process. Fusion can release large amounts of energy, for example, the reactions in Figure 1 release 4.03 MeV or 3.27 MeV per reaction, but because of the high temperature, to achieve ignition, where the reactions become self-sustaining, a significant amount of input energy is required. For this reason, isotopes of hydrogen are ideal because of their low Z.

# <span id="page-5-0"></span>*1.2. Types of fusion*

There are three main ways of containing a plasma, which is an ionized gas where the positive ions and the electrons move about freely, and heating it to fusion conditions. The two most successful to date are magnetic confinement fusion (MCF) and inertial confinement fusion (ICF). The method of interest for the research described in this thesis, inertial electrostatic confinement (IEC) fusion has also been used to contain a plasma at fusion conditions. Each method will be discussed in this section

### <span id="page-5-1"></span>1.2.1. Magnetic Confinement

The two most successful magnetic fusion devices are the tokamak and the stellarator. Tokamaks were invented by Soviet scientists Igor Tamm and Andrei Sakharov in 1950 [1].

In essence they are comprised of a toroidal "solenoid" coil. The coil creates a strong toroidal magnetic field that causes the plasma to circulate throughout the toroid as shown in [Figure 2.](#page-6-0) Because the plasma consists of moving charges, there is a poloidal field created by the plasma that causes it to both be compressed and to rotate. The plasma can be heated in several ways, generally by inducing an electric current through the plasma or by increasing the strength of the toroidal field. The current through the plasma can be increased by increasing the current through the poloidal coils, thereby increasing the toroidal electric field. Because the resistance of the plasma decreases as the temperature of the plasma increases, this method has a limit to how much it can heat the plasma. Heating the plasma can also be done by rapidly increasing the compressing field strength, which is also helpful because in addition to increasing the temperature of the plasma, it also compresses the plasma allowing for more collisions.

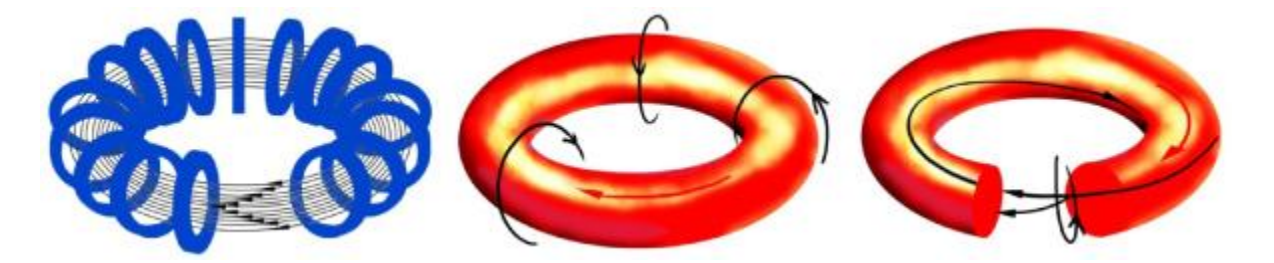

Figure 2. A diagram of a tokamak magnetic field. (Left) A solenoid is wrapped into a toroid and generates a toroidal magnetic field. (Middle) The plasma follows the toroidal magnetic field lines and generates a poloidal field. (Right) The toroidal field and the poloidal field combine to cause the plasma to drift away from the center and towards the edge of the tokamak. Figure taken from Ref. [2].

<span id="page-6-0"></span>Currently, research with Tokamaks is being done at research facilities such as the Joint European Torus (JET) [3] and the International Thermonuclear Experimental Reactor (ITER) [4]. Although research is being done with tokamaks, there are still many obstacles. The superconducters used to create the magnetic fields in a tokamak can be damaged by radiation, which causes the magnets to be less effective. Another problem lies in the inward facing materials in the tokamak, which are also subjected to radiation, which can damage the inward facing materials over time. Additionally, the confinement time of the plasma is dependent on the major and minor axis of the tokamak, and for longer confinement times, a larger tokamak is required.

<span id="page-7-0"></span>Stellarators work in a similar manner to tokamaks in the sense that they use strong magnetic fields to confine a plasma. Stellarators were the American attempt at magnetic confinement originally designed by Lyman Spitzer in 1951 [5]. The problem with tokamaks is that because of how the solenoids are bent into a toroidal shape, the magnetic field is stronger near the center of the toroid than at the edges. This causes charged particles to drift away from the magnetic field lines and towards the edges of the chamber. One method of reducing this drift was to use a transformer to introduce a new magnetic field that would twist the plasma and reduce drift. Another method of reducing drift though was to use a stellarator. The initial design that Spitzer proposed was to twist the solenoid into a figure eight shape [\[5\]](#page-7-0) similar to a Mobius strip as opposed to the toroidal shape of a tokamak. The figure eight shape would cancel out the drift partially. Eventually, Spitzer realized that by wrapping wires helically around the stellarator with alternating current running through the wire, the plasma could be twisted without twisting the solenoid into a figure eight shape. This did not completely eliminate the plasma drift, but with the use of computers, it became possible to shape the magnetic field to further reduce plasma drift as was done with the new Wendlelstein 7-X in Germany [6].

### <span id="page-8-0"></span>1.2.2. Inertial Confinement

Inertial confinement fusion (ICF) uses a different mechanism to fuse nuclei that is being explored by scientists at the National Ignition Facility (NIF) and the Laboratory for Laser Energetics (LLE). There are two methods of ICF: indirect and direct drive. Direct drive works by placing a small target capsule (generally around 1 mm in diameter) filled with deuterium and tritium, at the center of a chamber and focusing high energy lasers onto the surface of the capsule to compress it isotropically. At LLE, researchers use sixty lasers which are capable of delivering a total energy on target of 40 kJ per pulse [7] to compress the target capsule. The capsule outer surface heats up because of the lasers and ablates, the reaction force from which compresses the fuel inside the capsule, bringing the fuel to fusion conditions within a fraction of a nanosecond. Indirect drive, such as is used at NIF [8], operates in a similar manner, but the high energy lasers are focused on a hohlraum with the target capsule inside of it, which is a small metal cylinder. The hohlraum heats up and emits x-rays which are then focused on the target capsule. Indirect drive is useful because the target capsule can more efficiently absorb the target x-rays, but the hohlraum takes more energy to heat as well. Researchers at NIF use one hundred and ninety-two lasers capable of delivering up to 2.15 MJ [9] of energy on target per shot.

# <span id="page-8-1"></span>1.2.3. Inertial Electrostatic Confinement

Another technique for controlled nuclear fusion is called inertial electrostatic confinement fusion (IEC). An Inertial electrostatic confinement fusor consists of a vacuum chamber that contains two or more nested gridded electrodes. IEC fusion works by evacuating the chamber to approximately 1  $\times$  10<sup>-6</sup> Torr and then allowing gas into the chamber, raising the pressure to approximately  $1 \times 10^{-4}$  Torr. A potential difference is placed across the

electrodes and is increased until the gas becomes ionized. The gas pressure is then lowered and the potential is raised to 10-30 kV. The large (10kV or more) potential difference creates a potential well; the way that the potential well forms depends on how the potential is applied across the electrodes. If the inner electrode is held at a high positive voltage relative to the grounded outer electrode, it becomes an anode. Electrons are then attracted to the center of the anode because it is the lowest point of potential. A plot of electric potential inside an IEC chamber can be seen in [Figure 3.](#page-11-0) The electrons then pass through the anode and travel to the chamber wall, where they are recirculated and repeat the same process. The region where the electron density is highest is the center and the high density of electrons at the center of the anode forms what is called a virtual cathode, which creates a potential well for positive ions. Similarly, if the inner electrode is held at a high negative potential relative to the outer cathode grid, then the cathode grid attracts positive ions to the center, and the ions will begin to form a virtual anode.

# <span id="page-9-1"></span>*1.3. Development of Inertial Electrostatic Confinement Fusion*

<span id="page-9-0"></span>Philo Farnsworth was an American scientist who patented the first design for Inertial Electrostatic Confinement in 1966 [10]. Because of Earnshaw's theorem [11], which states that for a given collection of point charges, the charges cannot be held in stable equilibrium via the electrostatic interactions of the point charges, many scientists dismissed the idea that IEC could be used for controlled nuclear fusion. What Farnsworth and other scientists pursuing IEC realized was that Earnshaw's theorem assumed a static system, however, if the ions were able to move while still being confined, they might be capable of confining

the electrons. Farnsworth also realized that for a spherical anode and cathode, confining the ions near the center would result in higher density measured at the center [\[10\]](#page-9-0).

As shown in [Figure 3,](#page-11-0) Farnsworth designed an IEC Fusor to utilize potential wells that would form within the chamber as a result of the electrodes and the charged plasma. In Farnsworth's original design, the outer electrode was the wall of a vacuum chamber, which was grounded, while the inner electrode was a gridded sphere that was placed at a high positive potential and acted as an anode. Electrons were emitted from the cathode and accelerated towards the center of the chamber because of the massive potential difference; most electrons passed through the center of the anode without collisions, and recirculated. Electrons followed the orbit shown in [Figure 4,](#page-11-1) but due to the large number of electrons, the area of highest electron density was in the center of the anode. The electric potential inside the chamber is shown in [Figure 3](#page-11-0) and a typical electron orbit is shown in [Figure 4.](#page-11-1) The higher electron density at the center will form a virtual cathode, creating a potential well where positive ions, which were introduced into the chamber via an ion gun, may be trapped.

Depending on the grid openings and the pressure, IEC fusors can be operated in different modes, which is shown in [Figure 5:](#page-12-0) star mode, central spot mode, and halo mode. Each mode is stable and has been reproduced by several experiments, and each mode is associated with a different potential well shape and fusion reaction rate or neutron production rate (NPR), where the NPR is proportional to the cross-section of the neutron producing reaction. The NPR depends on the shape of the potential well because the more

11

effectively a plasma is contained at a given temperature, the more the fusion reactions per unit volume.

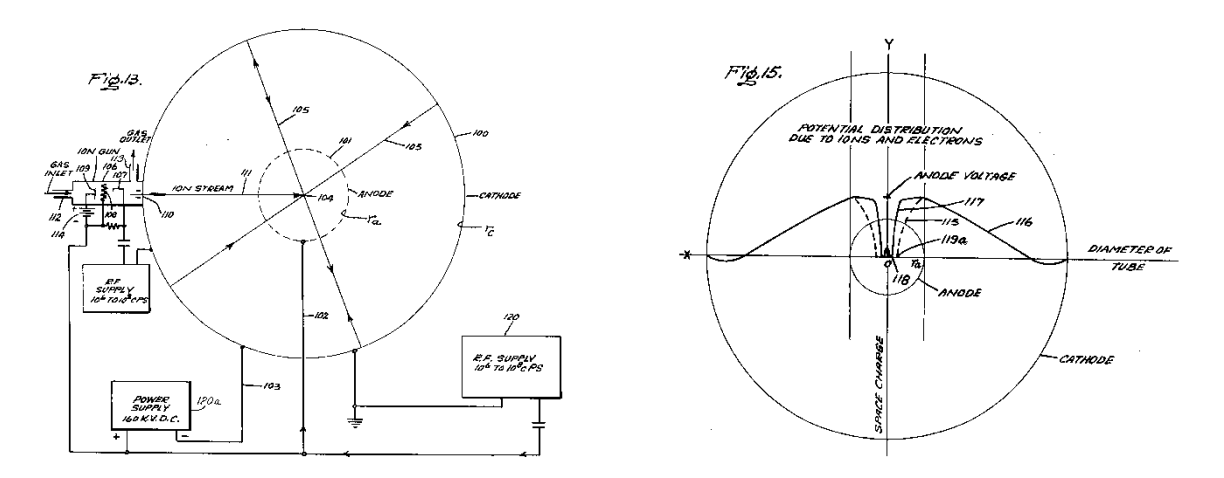

<span id="page-11-0"></span>Figure 3. The Farnsworth fusor. (Left) In the original design, the outer chamber was grounded, and the anode was placed at a high positive potential. Electrons were accelerated towards the center of the chamber, and were trapped, forming a virtual cathode. This caused ions born from the ion gun attached to the chamber to accelerate towards the center of the chamber. (Right) Potential as a function of radius. The potential was zero at the grounded chamber walls, but increased for positive ions as they approached the anode. The potential approached zero rapidly once inside the anode due to the virtual cathode. Figure from Ref. 7.

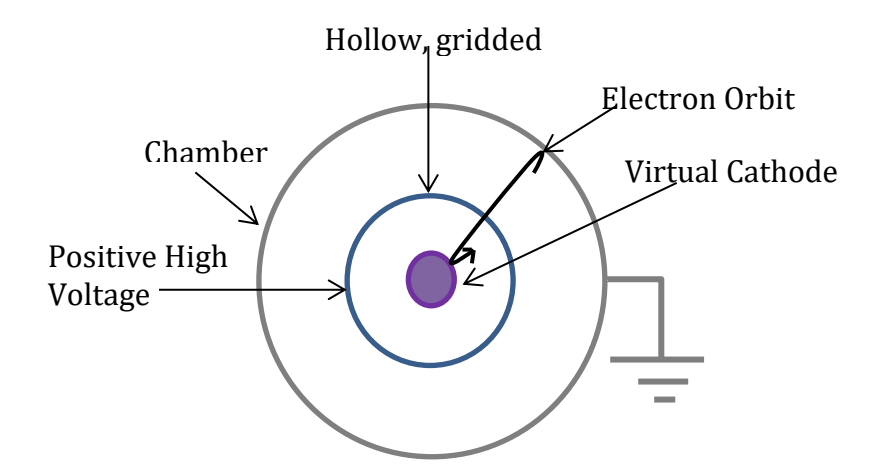

<span id="page-11-1"></span>Figure 4. The typical electron orbit. The electron starts near the edges of the chamber, then falls in towards the anode, accelerating across the several kilovolt potential difference. Most Electrons will pass through the anode without collisions and then recirculate, falling back towards the anode. The region of highest electron density is the center of the anode and is what is referred to as a virtual cathode

Central spot mode is characterized by the plasma being confined to a sphere in the center of the cathode and can be obtained by using a grid with small openings, and thus low grid transparency. The Halo mode is similar, however there is an electron "jet" from the center of the cathode grid. IEC devices operate in this mode when the cathode grid has one opening that is slightly larger than the other openings. In star mode, the plasma is confined in the center of the cathode grid, however, because of the higher grid transparency, microchannels or "spokes" radiate out from the center of the cathode grid. The spokes are ion beams aligned such that they pass through the center of the grid openings. Star mode has a high neutron production efficiency because the grid openings are larger, allowing more ions to pass through the core before being intercepted by the grid. Star mode can be achieved by using larger grid openings than in central spot mode, and thus a higher grid transparency (95%>) and by operating at lower pressures (< 10 mTorr) and higher potentials (30>kV).

<span id="page-12-1"></span><span id="page-12-0"></span>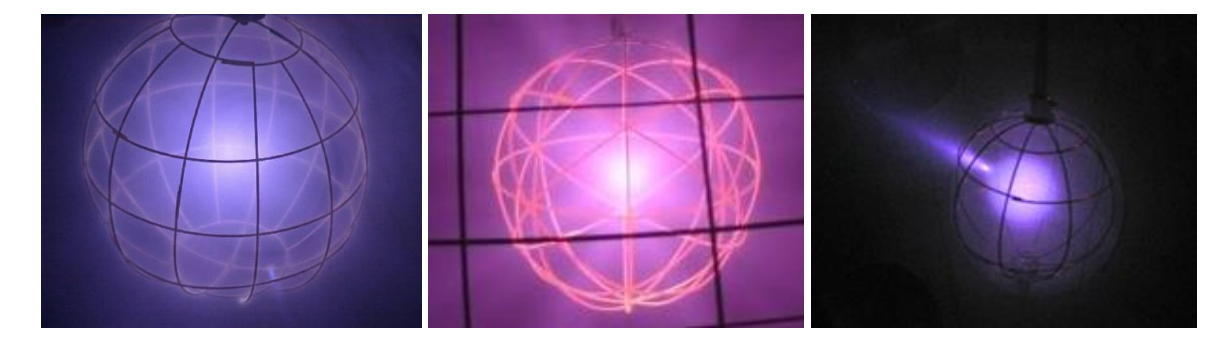

Figure 5. Operating modes of an IEC device. In central spot mode (left) the plasma is contained in one spot in the center; Figure taken from Ref. [12]. In star mode (center) the plasma is contained in the center of the cathode, but the grid is transparent enough to allow jets of ions to radiate out from the center. Figure taken from Ref. [\[12\]](#page-12-1). In halo mode (right) there is one ion jet that radiates out through a point in the grid where the transparency is higher. Figure taken from Ref. [13].

### <span id="page-13-0"></span>*1.4. History of IEC Devices*

After Farnsworth's prototype for an IEC device, more designs were developed to study and understand the behavior of plasmas and the development of potential wells within an IEC fusor in order to improve the performance of the device.

#### <span id="page-13-1"></span>1.4.1. Farnsworth IEC devices

P.T. Farnsworth originally patented his design for an IEC device in 1966 [\[10\]](#page-9-0). In his design, a potential was placed across the electrodes with a power supply capable of supplying a 160 kV potential difference. Ions were introduced into the chamber via an ion gun and the ionization fraction was controlled by a RF power supply capable of 10<sup>8</sup> cycles per second.

In 1968, Farnsworth patented another design for an IEC device, shown in [Figure 6.](#page-14-1) His new design operated in a similar manner, but the anode and cathode were switched, and a high negative voltage was applied to the inner electrode. This change affected the internal potential distribution. Because the anode and cathode were switched, ions born near the edge of the chamber were accelerated towards the center of the cathode, and like the electrons in the original design, the ions would pass through the cathode and recirculate, and the region with the highest ion density would be within the cathode. This would cause the creation of a virtual anode, and the ions would oscillate between the real and virtual anode. The virtual anode would create a potential well for electrons and electrons would be accelerated towards the virtual anode, creating a virtual cathode. This process would continue forming multiple nested virtual anodes and cathodes.

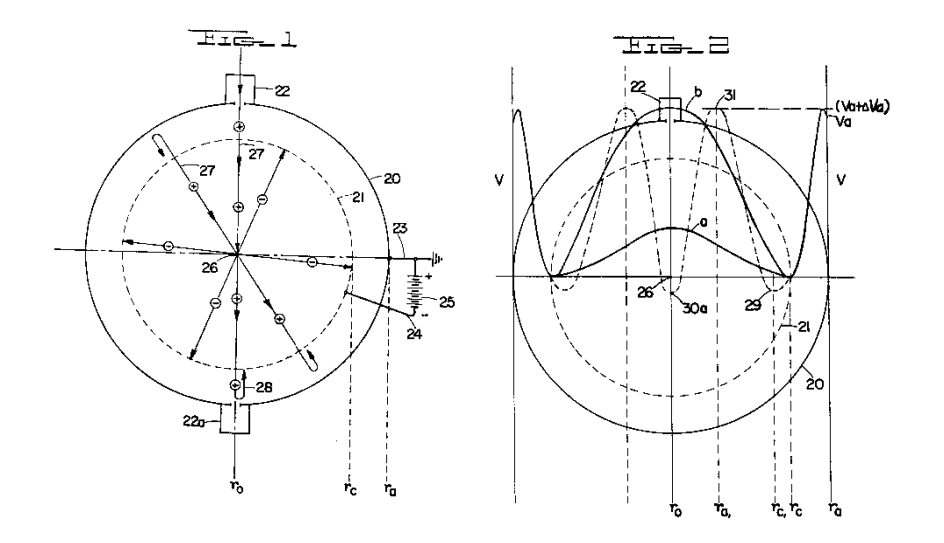

<span id="page-14-2"></span><span id="page-14-1"></span>Figure 6. The new design for the Farnsworth fusor. (Left) The anode and the cathode are switched, where  $r_c$  is the radius of the cathode and  $r_a$  is the radius of the anode. (Right) The potential as a function of radius for Farnsworth's second design. Figures from Ref. [14].

# <span id="page-14-0"></span>1.4.2. Hirsch's design for an IEC Device

Robert Hirsch worked with PT Farnsworth and Gene Meeks, and in 1970, Hirsch and Meeks patented a new design for the IEC fusor [15]. The device in [Figure 7](#page-15-1) operated in a similar manner to Farnsworth's design, however, instead of an ion gun, an ion grid source was placed between the outer anode and the cathode. Positive ions formed at this grid were accelerated towards the cathode forming a virtual anode, however, because of the ion grid source, the ion distribution was more symmetric around the cathode. The ion grid source ionized gas because it was held at a positive high voltage and attracted electrons produced by a thermionic cathode. The electrons were attracted to the grid and would oscillate around it, ionizing gas introduced to the chamber near the grid. Additionally, the cathode and ion source were made to have larger openings in the grid, allowing more electrons and ions to avoid collisions with the spherical mesh.

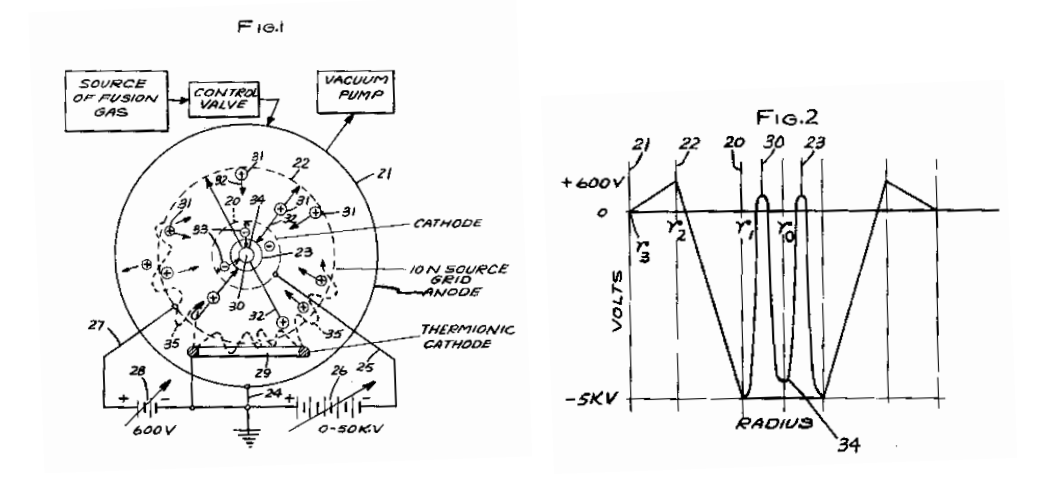

<span id="page-15-1"></span>Figure 7. The Farnsworth-Hirsch fusor design. (Left) The design for the Farnsworth-Hirsch Fusor. The thermionic cathode produced electrons, which were attracted to the ion source grid. Electrons near the grid ionized gas near the grid, and the ions were accelerated towards the cathode. Figure from Ref. [\[15\]](#page-14-2). (Right) Potential as a function of radius inside the Farnsworth-Hirsch fusor. In the diagram  $R_0$  marks the center of the chamber and the virtual cathode,  $R_1$  marks the cathode, the two peaks between  $R_0$  and  $R_1$  mark the virtual anode,  $R_2$  marks the ion source grid, and R<sup>3</sup> marks the anode. Figure from Ref. [\[15\]](#page-14-2).

# <span id="page-15-0"></span>*1.5. IEC at Houghton*

Houghton College is currently working on a Farnsworth fusor, for the purposes of studying nuclear reactions and the behavior of plasmas. As an example, the  $2H(d,n)$  3He reaction could be studied, or it could be used to produce neutrons for neutron scattering and activation experiments. Additionally, the properties of the plasma as a function of the geometry of the electrodes could be studied using Langmuir probes, atomic spectroscopy, or neutron production.

The IEC device at Houghton can also be used as an x-ray source. By using the fusor as an xray source, researchers at Houghton could study the biological effects of x-rays and the effects of x-rays on a polymer's physical and chemical properties. The fusor could also be used for studying materials via x-ray fluorescence and x-ray diffraction.

#### Chapter 2

#### **THEORY**

<span id="page-17-0"></span>The design of an IEC fusor is relatively straightforward, but the theory behind how it works is complex. For an IEC fusor to work, it must create and confine a stable plasma, which requires ions to be trapped within a cathode grid. In order to understand how an IEC fusor works then, it is important to better understand both the behavior of the plasma and how potential wells form and how they are able to maintain a stable plasma. Thus, the formation of potential wells will be discussed in this chapter as well as governing equations for a plasma.

#### <span id="page-17-1"></span>*2.1. Potential Wells*

Potential wells have already been briefly touched on, but in order to understand how an IEC device works, it is important to discuss in more detail how potential wells form. In a Farnsworth-Hirsch Fusor (shown in [Figure 7](#page-15-1) and [Figure](#page-18-0) 8), a spherical gridded anode is placed inside a spherical metal vacuum chamber, which is grounded. Nested within the anode is a spherical gridded cathode which is held at a negative potential, generally tens of kilovolts or more relative to the anode. The cathode forms a potential well for positive ions. Because of the low potential at the center of the cathode, positive ions within the chamber are accelerated towards the center of the chamber. Unless the positive ions have enough energy to break free of the negative potential well, the ions will be trapped within the cathode grid. Ions with enough energy to escape the potential well either collide with other particles within the potential well, or pass through the center of cathode grid towards the anode, where they are recirculated back into the potential well. The ions trapped inside the

potential well begin to build up inside the cathode forming what is called a virtual anode. Because of the buildup of positive charge within the cathode, electrons are then attracted to the virtual anode and begin to build up inside of the virtual anode, forming a virtual cathode and a second potential well. This process can continue, and multiple nested virtual anodes and cathode can form, creating multiple potential wells within the cathode.

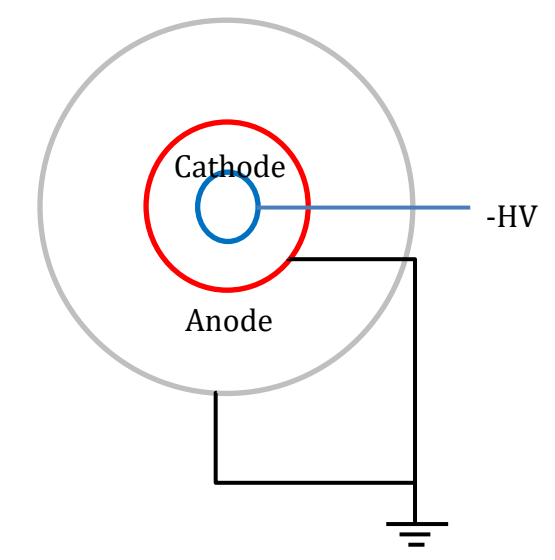

<span id="page-18-0"></span>Figure 8. A diagram of a Farnsworth-Hirsch Fusor. The outer chamber (grey), and the anode (red) are grounded, while the cathode (blue) is held at a negative high voltage.

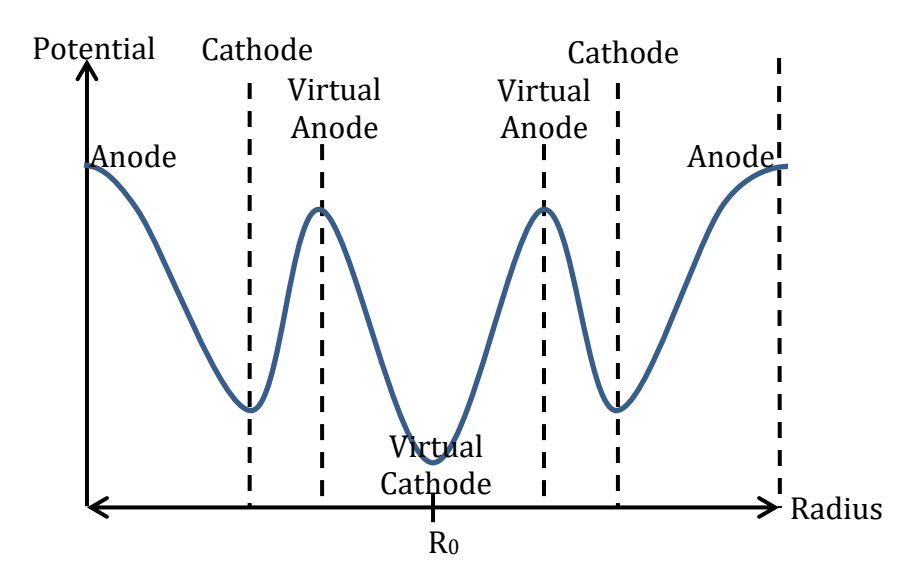

Figure 9. The potential as a function of the distance from the center. The point marked by  $R_0$  is the center of the chamber where potential is lowest.

#### <span id="page-19-1"></span><span id="page-19-0"></span>*2.2. Plasma Equations*

In order to understand what happens inside an IEC fusor, it is important to understand the behavior of the plasma inside of the fusor, which is described by an equation of motion for the plasma. The derivation below follows the derivation from Callen [16]. For a plasma consisting of a single particle, we can describe the position of a particle in a 6-D phase space with coordinates of position and velocity,

$$
N(x, v, t) = \delta(x - X(t))\delta(v - V(t))
$$
\n(2.1)

where N(**x**, **v**, t) is the density distribution function of the point particle, and **X**(t) and **V**(t) describe the position and velocity, respectively, of the particle  $(x, y, z, v_x, v_y, v_z)$  in phase space at time t. The density distribution function can be used to describe the probability of a given particle density.

The distribution function in 3-D position phase space for a single particle with a trajectory of **X**(t) can be described by the delta function  $\delta(x - X(t)) = \delta(x - X(t))\delta(y Y(t)$ ) $\delta(z - Z(t))$ , where **X**(t), **Y**(t), and **Z**(t) describe the position of the partical in 3-D phase space, and the distribution function for a single particle in 3-D velocity space velocity space can be described in a similar manner  $\delta(\mathbf{v} - \mathbf{V}(t))$ . Here, **x**, **v** are Eulerian coordinates in 6-D phase space and are fixed coordinates, and **X**(t), **V**(t) are Lagrangian coordinates moving with the particle.

Each individual particle in the gas can be described by a coordinate in phase space in this manner. Therefore, for a given region of phase space, the microscopic distribution function is:

<span id="page-20-0"></span>
$$
N_S^m(x, v, t) = \sum_{i=1}^{N_0} \delta(x - X_i(t)) \delta(v - V_i(t)).
$$
 (2.2)

The subscript s refers to the species of particle, the m denotes that this is a microscopic system, and  $N_0$  is the total number of species s. To understand the meaning of  $N$ , consider  $dN = N(x, v, t) d^3x d^3v$ , the number of particles in a differential volume of 6-D phase space given by  $x = dx$ ,  $v + dv$ . N, therefore, can be considered as the number density at a particular point in 6-D phase space. The distribution function in Equation [\(2.2\)](#page-20-0) can be normalized such that integrating over all velocity space gives the particle number density with units of (number/volume):

$$
dN(x,t) = \frac{dN}{d^3x} = \int d^3v \, N^m(x,v,t) = \sum_{i=1}^{N_0} \delta(x - X_i(t)). \tag{2.3}
$$

Integrating the particle density over a volume V gives the total number of particles N in the volume V

$$
\int_{V} d^{3}x \ dN(x,t) = N,
$$
\n(2.4)

therefore, the total number of particles N in a volume V of 6-D phase space is given by

<span id="page-21-0"></span>
$$
N = \int_{All \; Velo cities} \int_{V} dN(x, t) d^{3}x d^{3}v
$$
\n(2.5)

By taking the time derivative of the density distribution function, the equation of motion for the plasma can be obtained

$$
\frac{dN_s(x, v, t)}{dt} = \left[\frac{\partial}{\partial t} + \frac{\partial x}{\partial t} \cdot \nabla_x + \frac{\partial v}{\partial t} \cdot \nabla_v\right] \sum_{i=1}^{N_0} \delta(x - X_i(t)) \delta(v - V_i(t)).
$$
\n(2.6)

Rewriting the partial time derivative gives

$$
\frac{dN_s(x, v, t)}{dt} = \left[ \left( -\frac{\partial X_j}{\partial t} \cdot \nabla_x - \frac{\partial V_j}{\partial t} \cdot \nabla_v \right) + \left( \frac{\partial x_j}{\partial t} \cdot \nabla_x + \frac{\partial v_j}{\partial t} \cdot \nabla_v \right) \right]
$$

$$
\left( \sum_{i=1}^{N_0} \delta(x - X_j(t)) \delta(v - V_j(t)) \right) = 0.
$$
 (2.7)

We can set the time derivative of  $N_s$  equal to zero because the only time when the delta functions are non-zero is when  $x = X_i$  and  $v = V_i$ , and when this is the case, the derivatives cancel. Showing that  $dN_s/dt = 0$  is done using the properties of delta functions that  $(\partial/\partial t)\delta(x-X(t)) = (-dx/dt) \cdot (\nabla_x)\delta(x-X(t))$  and  $x\delta(x-X(t)) = X(x-X(t))$ , as well as similar properties for velocity. Therefore, Equation [\(2.6\)](#page-21-0) can be rewritten as

$$
\frac{dN_s(x, v, t)}{dt} = \sum_{i=1}^{N_0} \left[ \frac{\partial}{\partial t} + \frac{\partial x}{\partial t} \cdot \nabla_x + \frac{\partial v}{\partial t} \cdot \nabla_v \right] \delta(x - X_i(t)) \delta(v - V_i(t)) = 0.
$$
\n(2.8)

Using Equatio[n \(2.2\)](#page-20-0), Equatio[n \(2.8\)](#page-22-0) can be rewritten as

<span id="page-22-0"></span>
$$
\frac{\partial N_s}{\partial t} = -\frac{\partial x}{\partial t} \cdot \nabla_x N_s - \frac{\partial v}{\partial t} \cdot \nabla_v N_s. \tag{2.9}
$$

Taking these derivatives, the equation of motion is given by

$$
\frac{\partial N_{S}(x, v, t)}{\partial t} = -v \cdot \nabla_{x} N_{S} - a \cdot \nabla_{v} N_{S}.
$$
\n(2.10)

Using the Newton-Lorenz force, acceleration can be rewritten

$$
\mathbf{a} = \frac{1}{m} [q\mathbf{E}(X_i(t), t) + qV_i(t) \times \mathbf{B}(X_i(t), t)], \qquad (2.11)
$$

where the electric and magnetic field can be determined using the Maxwell equations

<span id="page-22-2"></span><span id="page-22-1"></span>
$$
\nabla \cdot \boldsymbol{E} = \frac{\rho}{\epsilon_0},\tag{2.12}
$$

$$
\nabla \times \boldsymbol{E} = -\frac{\partial \boldsymbol{B}}{\partial t},\tag{2.13}
$$

$$
\nabla \cdot \boldsymbol{B} = 0, \tag{2.14}
$$

and:

$$
\nabla \times \boldsymbol{B} = \frac{1}{c^2} \frac{\partial \boldsymbol{E}}{\partial t} + \mu_0 \boldsymbol{J},
$$
 (2.15)

where the microscopic charge  $\rho(x,t)$  and current  $J(x,t)$  source densities are obtained by integrating the distribution function over velocity space as was done in Equation [\(2.2](#page-20-0)). Summing over species s yields

$$
\rho(x,t) \equiv \sum_{s} q_s \int_{\text{All velocities}} N_s(x,v,t) d^3v = \sum_{s} q_s \sum_{i=1}^{N_0} \delta(x - X(t)) \qquad (2.16)
$$

and:

$$
J(x,t) \equiv \sum_{s} q_s \int_{\text{All velocities}} \nu N_s(x,\nu,t) d^3\nu = \sum_{s} q_s \sum_{i=1}^{N_0} \nu_i \delta(x-X(t)), \tag{2.17}
$$

where q<sub>s</sub> is the charge of the ion species. Using Equation [\(2.11\)](#page-22-1) to rewrite acceleration, the equation of motion for the plasma can be rewritten as

<span id="page-23-0"></span>
$$
\frac{\partial N_s(x, v, t)}{\partial t} = -v \cdot \nabla_x N_s - \frac{q_s}{m_s} \left[ E^m(X_i(t), t) + qV_i(t) \times B^m(X_i(t), t) \right] \cdot \nabla_v N_s \tag{2.18}
$$

where m stands for microscopic because the electric and magnetic fields are due to the individual particles within the plasma. Finally, using the property of the dirac delta that:

<span id="page-24-0"></span>
$$
a\delta(a-b) = b\delta(a-b) \tag{2.19}
$$

we can rewrite all the **X<sup>i</sup>** as **x** and all the **V<sup>i</sup>** with **v**, and rewrite Equatio[n \(2.18\)](#page-23-0) as

$$
\frac{\partial N_{S}(x, v, t)}{\partial t} = -v \cdot \nabla_{x} N_{S} - \frac{q_{S}}{m_{S}} \left[ E^{m}(x, t) + q v \times B^{m}(x, t) \right] \cdot \nabla_{v} N_{S}. \tag{2.20}
$$

This is the Klimontovich equation. Equations [\(2.12\)](#page-22-2) through [\(2.20\)](#page-24-0) and the initial conditions of the particles describe the motion of the particles in the plasma. The Klimontovich equation is exact, however, it is practically impossible to solve because of the amount of information required for individual particles. Because of this, it is helpful to find the average of the Klimontovich equation as described by Callen [17]. Consider all of the particles within a six-dimensional box in phase space,  $N_{6D}$ , where the volume of the box in spatial coordinates is given by  $\Delta V_x = \Delta x \Delta y \Delta z$  and the volume velocity-space coordinates is given by  $\Delta V_v = \Delta v_x \Delta v_y \Delta v_z$ . The number of particles, N<sub>6D</sub>, is given by

<span id="page-24-1"></span>
$$
N_{6D} \equiv \int_{\Delta V_x} d^3x \int_{\Delta V_v} d^3v \, N_s,\tag{2.21}
$$

and the average distribution function  $\langle N_{s}\rangle$  is defined as the number of particles within the box in 6-D phase space,  $N_{6D}$ , divided by the volume of the box. The box in phase space must be large enough to neglect the fluctuations in the number of particles in the box, but the box should be small enough that the macroscopic properties of the plasma do not vary widely within the box. In order to satisfy these conditions, the size of the box in physical space must be on the scale of  $n^{-\frac{1}{3}}<\Delta x<\lambda_D$  [\[17\]](#page-24-1), where  $\Delta x$  is the length of the box,  $n^{\frac{-1}{3}}$ 3 and  $\lambda_D$ is the Debye length. In velocity space, the size of the box should be  $(\frac{v_T}{n^{\frac{3}{2}}}$  $\frac{v_T}{n\lambda_D^3}$   $\frac{1}{3}$   $< \Delta v_x$ [\[17\]](#page-24-1), where  $v_T \equiv \sqrt{\frac{2T}{m}}$  $\frac{2I}{m}$  is the thermal velocity and T is the temperature in Joules or eV [18].  $V<sub>T</sub>$  is the most probable speed of the Maxwellian distribution. The Klimontovich equation, averaged over position and velocity, is

$$
\frac{d\langle N_s\rangle}{dt} = \left\{\frac{\partial\langle N_s\rangle}{\partial t} + \boldsymbol{v}\cdot\boldsymbol{\nabla}_{\boldsymbol{x}}\langle N_s\rangle + \frac{q_s}{m_s}[\boldsymbol{E}(\boldsymbol{x},t) + q\boldsymbol{v}\times\boldsymbol{B}(\boldsymbol{x},t)]\cdot\boldsymbol{\nabla}_{\boldsymbol{v}}\langle N_s\rangle\right\} = C(f) \tag{2.22}
$$

where *C(f)* is the Coulomb collision operator [19] on the average distribution function *fs*, and accounts for the Coulomb collisions in the plasma. However, if the collisions in the plasma are minimal, then *C(f)* is zero, giving

$$
\frac{d\langle N_s\rangle}{dt} = \left\{\frac{\partial\langle N_s\rangle}{\partial t} + \boldsymbol{v}\cdot\boldsymbol{\nabla}_{\boldsymbol{x}}\langle N_s\rangle + \frac{q_s}{m_s}\left[\boldsymbol{E}(\boldsymbol{x},t) + q_s\boldsymbol{v}\times\boldsymbol{B}(\boldsymbol{x},t)\right]\cdot\boldsymbol{\nabla}_{\boldsymbol{v}}\langle N_s\rangle\right\} = 0. \tag{2.23}
$$

This equation is the Vlasov equation. The Vlasov equation is a differential equation whose solutions produce the potentials described in Section 2.1. The average distribution function  $\langle N_{s}\rangle$  can be used to determine the charge and current distribution:

$$
\rho(x,t) \equiv \sum_{s} q_s \langle N_s \rangle d^3 v \tag{2.24}
$$

$$
J(x,t) \equiv \sum_{s} q_{s} \nu \langle N_{s} \rangle d^{3} \nu. \tag{2.25}
$$

From these equations and Maxwell's equations, **E** and **B** can be determined, however, this method does not "close the loop" because distribution function 〈 〉 depends on **E** and **B**.

#### Chapter 3

# CHAMBER SETUP

<span id="page-27-0"></span>In this chapter, the Houghton College Farnsworth fusor is discussed in detail. The physical setup of the fusor as well as the computer code for remotely controlling the fusor is presented, along with the parameters for controlling each component via the computer are discussed in detail.

# <span id="page-27-1"></span>*3.1. The IEC Chamber Setup*

The IEC device at Houghton is slightly different than the standard Farnsworth Fusor. Instead of having an anode nested inside the cathode and a grounded chamber, the fusor has a grounded chamber and grounded outer grid and an inner grid that is held at a negative high voltage. The design is similar to the second design for an IEC device that Farnsworth proposed, as seen in [Figure 6.](#page-14-1) The Houghton College fusor is set up such that positive ions are attracted towards the cathode, which is held at negative high voltage. This allows a positive virtual anode to form directly.

The vacuum chamber itself is constructed out of stainless steel and is 0.35 meters in diameter. The chamber has 18 ports of different sizes; these ports are used as viewports, feedthroughs for attaching sensors, or for allowing x-rays to exit the chamber via a thin Mylar window. Attached to the chamber are a Granville-Phillips Convection pirani gauge used for measuring pressures down to  $1 \times 10^{-4}$  Torr, as well as a CCM501 cold cathode ion gauge, which allows for monitoring of the chamber pressure down to  $1 \times 10^{-9}$  Torr. An Apex AX-MC-50SCCM-D mass flow controller regulates the flow of gas admitted into the

chamber. A Bertan 815 -30N high voltage power supply applies the potential difference between the cathode and the grid. A liquid nitrogen cold trap attached to Varian model 0159 diffusion pump is attached to the bottom of the chamber. Attached to the diffusion pump is an Alcatel ZM2008A rotary forepump. The forepump evacuates the chamber to about  $1 \times 10^{-3}$  Torr after which the diffusion pump can evacuate the chamber down to about  $1 \times 10^{-7}$  Torr. The chamber setup can be seen in [Figure 10](#page-28-0) and [Figure 11](#page-29-0) and the pump set up can be seen i[n Figure 12](#page-29-1) and [Figure 13.](#page-30-0)

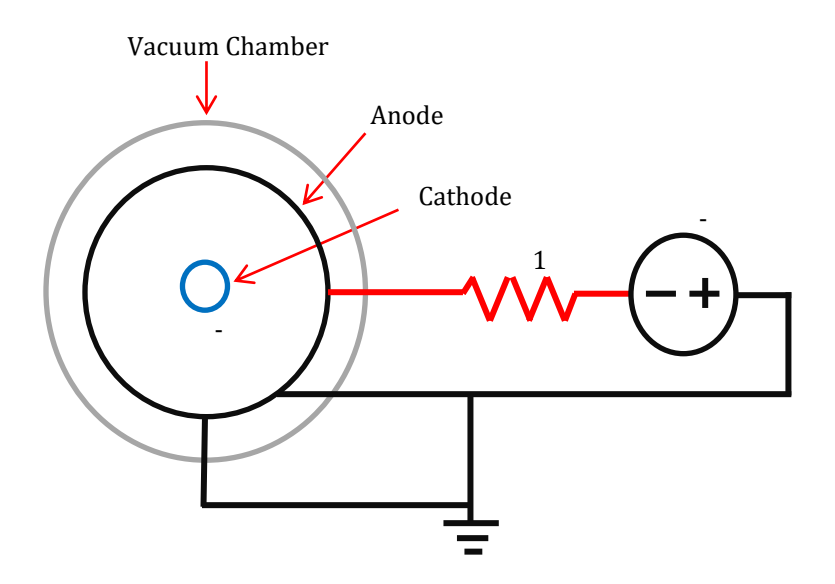

<span id="page-28-0"></span>Figure 10. The circuit diagram for the Farnsworth fusor. Shown are the grounded anode grid, the vacuum chamber wall, the cathode grid, the Bertan power supply, and the ballast resistor. Figure from reference [20]

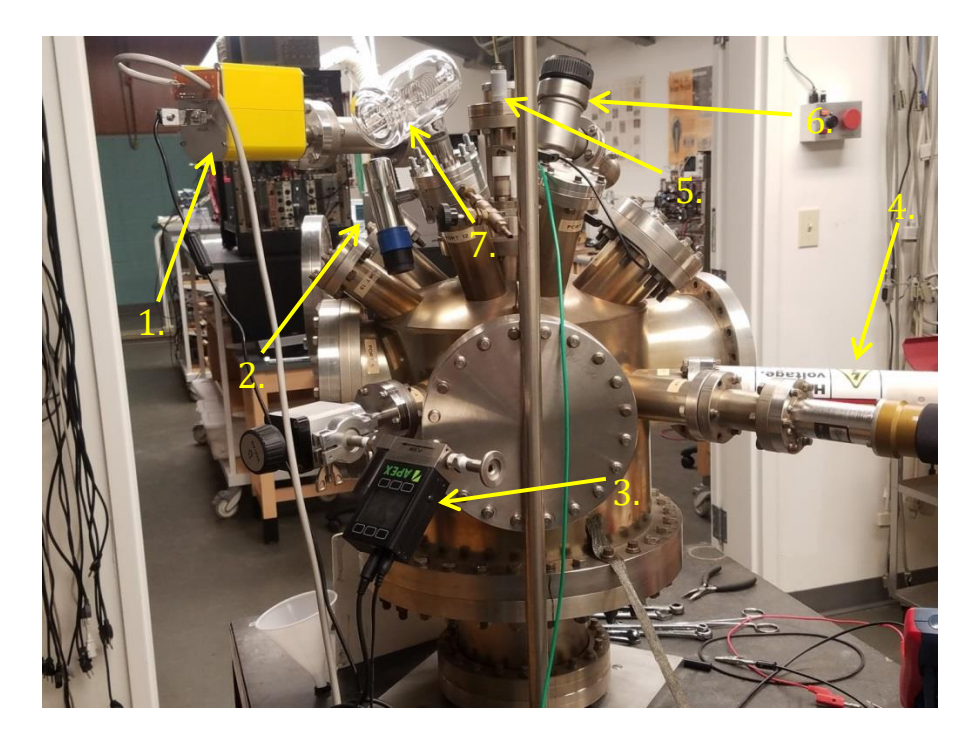

Figure 11. The Houghton College Farnsworth-Hirsch fusor, showing the CCM501 cold cathode ion gauge (1), the pirani gauge (2), the AX-MC-50SCCM-D mass flow controller (3), the high voltage feedthrough (4), the anode linear motion feedthrough (5), the cathode linear motion feedthrough (6) and the hot-cathode ion gauge (7).

<span id="page-29-1"></span><span id="page-29-0"></span>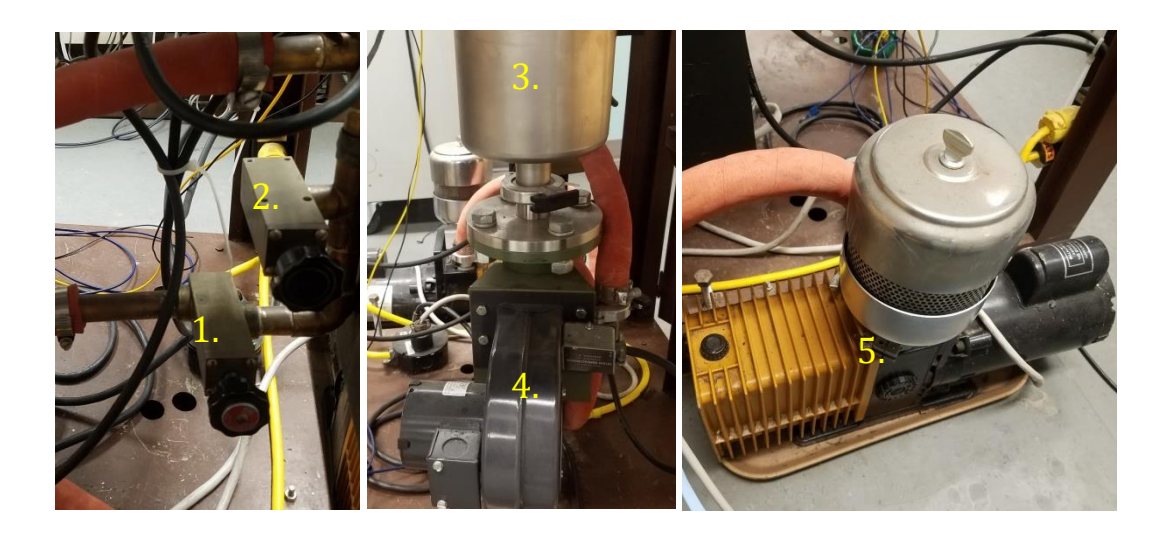

Figure 12. The vacuum pump system. (Left) The foreline shut off valve (1) and the foreline up to air valve (2). (Middle) The liquid nitrogen cold trap (3) and the diffusion pump and cooling blower (4). (Right) The Forepump (5).

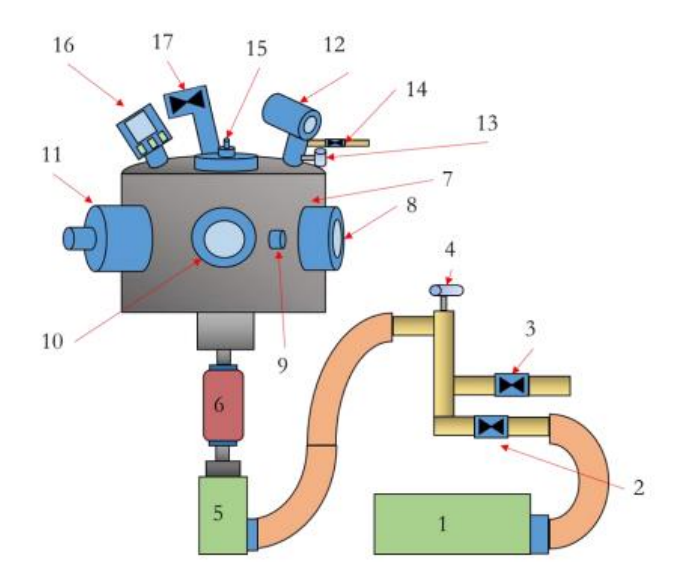

<span id="page-30-0"></span>Figure 13. The vacuum chamber setup. The forepump (1) evacuates the chamber down to  $10^{-3}$  Torr. The foreline valve (2) disconnects the chamber from the forepump. The up to air valve allows air to enter into the vacuum system (3). A pirani gauge (4) measures the pressure in the foreline. The diffusion pump (5) and the cold trap (6) allow the chamber to be evacuated down to  $10^{-7}$  Torr. The vacuum chamber (7) has various viewports such as viewports (8) and (10), a 2.75 inch conflat port (9), an 8 inch conflat port adapted to a 2.75 inch conflat port (11). A hot cathode ion gauge (12), a cold cathode ion gauge (16) and a pirani gauge (13) are used to measure the chamber pressure. An up to air valve (14) is used to allow air into the chamber. A mass flow controller (17) Figure taken from [21].

Inside the chamber are the grid and the anode, composed of 0.63 mm diameter 304 stainless steel wire. The cathode is a 7.0 cm diameter grid and consists of three 7.0 cm diameter rings that have been welded together. Each ring is arranged such that the three rings form a spherical grid. The cathode is nested within the anode grid, which is consists of 20.3 cm rings and two 15.2 cm rings which have also been welded together to form a spherical grid. Both the anode and the grid can be repositioned by a linear motion feedthrough; additionally the anode is also attached to an electrical feedthrough where the

negative high voltage can be attached and the grid is also connected to the grounded chamber wall. The anode and cathode are nested as shown in [Figure 14.](#page-31-1)

# <span id="page-31-0"></span>*3.2. The High Voltage System*

The high voltage enters the chamber through through a port and is attached to the cathode. To prevent sparking from the high voltage wire to the walls of the chamber, the wire is insulated by ceramic beads which encase the wire as shown in [Figure 14.](#page-31-1)

<span id="page-31-1"></span>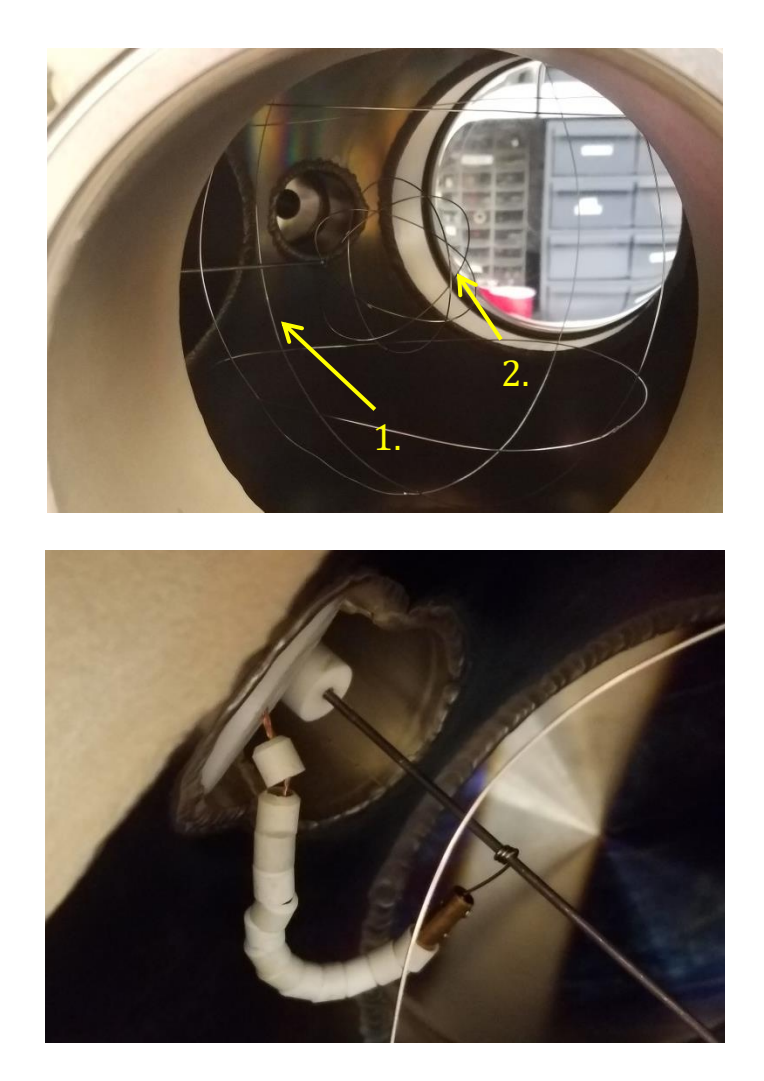

Figure 14. Inside the chamber. (Top) The anode grid (1) and the cathode grid (2). (Bottom) The high voltage feedthrough attached to the cathode grid.

The high voltage is supplied by a Bertan Series 815 -30N, which applies a voltage difference between the cathode and ground as large as -30 kV, and can supply a maximum current of 3.3 mA. The high voltage power supply connects to the inner wire cathode grid through a 1.5 M $\Omega$  7-watt ballast resistor as shown in [Figure 10.](#page-28-0) The ballast resistor serves to lower the potential across the electrodes in order to lower the current during high current flows as would be present during sparking. The high voltage power supply is controlled by applying voltages across pins 1 and 2 and across pins14, and 15 of a DB25 connector on the front panel of the 815 -30N. Pins 1 and 2 control the voltage output of the high voltage power supply, and pins 14 and 15 control the current limit, as described in [Table 1.](#page-33-0) The Hantek PPS2320A power supply has two independent internal power supplies. One power supply in the PPS2320A controls the voltage output of the 815 -30N by applying a 0-5 V difference across pins 1 and 2, corresponding to a 0 to -30 kV on the 815 -30N. The second power supply in the PPS2320A controls the current limit from the 815 -30N by applying a 0-5 V difference across pins 14 and 15 of the 815 -30N, which corresponds to a current limit of 0-3.3 mA. The PPS2320A can be manually controlled using the front panel, but it can also be controlled by a computer via a UE204 USB Portserver connected to a local Ethernet network. In order to be controlled by the computer, the serial interface must be adjusted to the correct baud rate, data bits, stop bits, parity, and termination character, as shown in [Table 2.](#page-33-1)

Once the serial interface has been adjusted to the correct settings, the Hantek power supply can be controlled using commands listed in [Table 3.](#page-33-2)

33

<span id="page-33-0"></span>

| Pin            | <b>Function</b>                      | <b>Signal</b> | <b>Connection</b>     |  |
|----------------|--------------------------------------|---------------|-----------------------|--|
|                | $V_{\text{OUT}}$ Program Input $(+)$ | $0$ to $+5$ V |                       |  |
| 2              | Vour Program Input (-)               | GND           | Hantek PPS2320A       |  |
| $\overline{4}$ | <b>Vour Program Monitor</b>          | $0$ to $+5$ V | Mastech M9803R        |  |
| 5              | Common (V <sub>MON</sub> Return)     | GND           |                       |  |
| 10             | Logic Common                         |               | Connected together to |  |
| 11             | Enable Input                         |               | enable HV             |  |
| 14             | $I_{\text{OUT}}$ Program Input $(+)$ | $0$ to $+5$ V | Hantek PPS2320A       |  |
| 15             | Iour Program Input (-)               | GND           |                       |  |
| 17             | <b>Iour Program Monitor</b>          | $0$ to $+5$ V | Mastech M9803R        |  |
| 18             | Common (V <sub>MON</sub> Return)     | GND           |                       |  |

Table 1. Bertan high voltage power supply pinout. The plus signs correspond to positive voltage and the minus signs correspond to ground.

Table 2. Settings for the serial interface for the PPS2320A Hantek power supply and the M9803R Mastech Multimeters.

<span id="page-33-1"></span>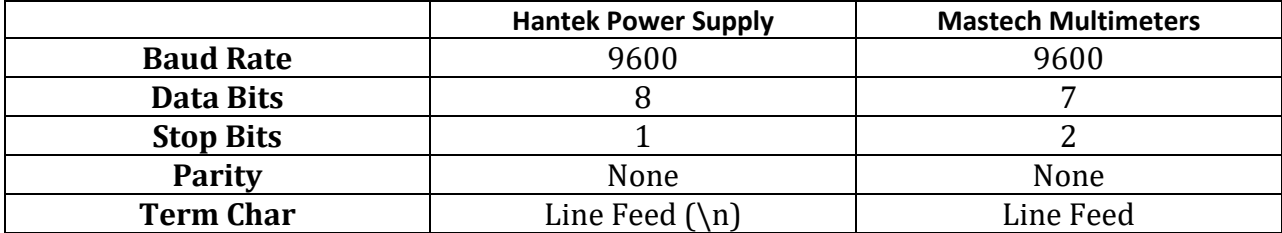

Table 3. A list of commands for the PPS2320A power supply and the resulting effect. For example, if the command su1200 is sent, then channel 1 on the PPS2320A will be set to 12V.

<span id="page-33-2"></span>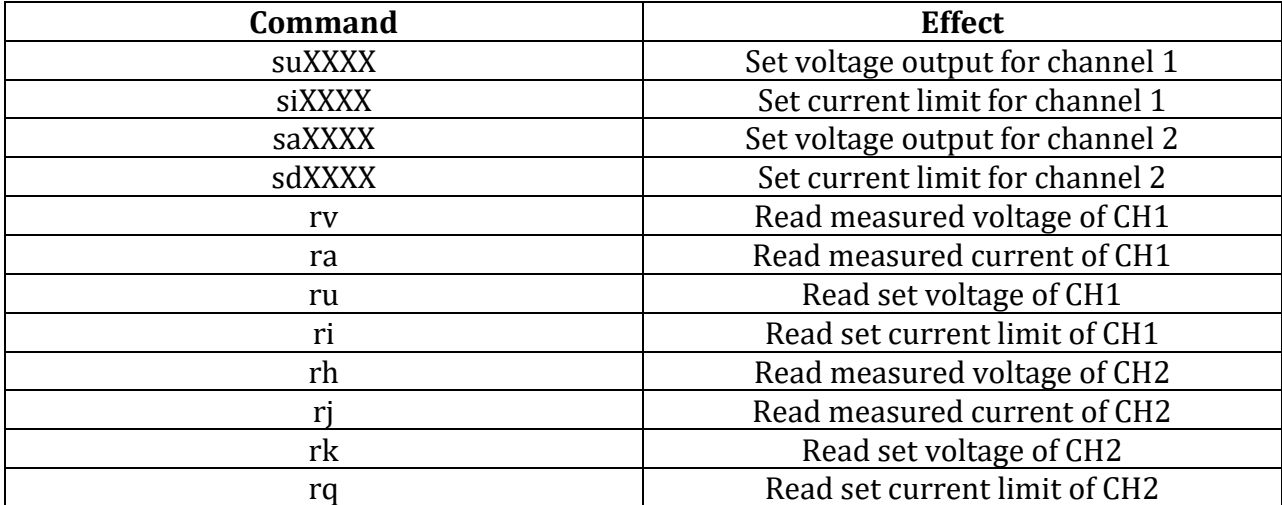

The output voltage and current limit for the 815 -30N are proportional to the voltages on pins 1 and 2 and 13 and 14, respectively, from the PPS2320A power supply. The high voltage output of the Bertan 815 -30N can be monitored by two Mastech M9803R multimeters which measure monitor voltages proportional to the high voltage and current, across pins 4 and 5 as well as pins 17 and 18, respectively, as seen in [Table 1.](#page-33-0) The Mastech M9803R communicates with a Digi Portserver TS4 MEI using RS-232 which is in turn connected to a computer through a local Ethernet network. The TS4 MEI Portserver can be read remotely from the computer after enabling RS-232 mode on the front panel. The M9803R requires the serial interface to be set to the correct baud rate, data bits, stop bits, parity, and term char, as listed in [Table 2.](#page-33-1)

# <span id="page-34-0"></span>*3.3. Controlling and Monitoring the IEC Chamber Pressure*

The chamber pressure is monitored by two gauges: a pirani gauge, used for measuring pressures down to  $1 \times 10^{-3}$  Torr, and a cold cathode ion gauge, which can measure pressure down to  $1 \times 10^{-7}$  Torr. The cold cathode ion gauge is controlled by the computer through Ethernet via a TS4 MEI digi Portserver. The cold cathode ion gauge is connected to the TS4 MEI by a RS-485 interface connected as shown in Table 4.

| CCM501 Pin | <b>Function</b>               | <b>Portserver Pins</b> | <b>Function</b> |
|------------|-------------------------------|------------------------|-----------------|
|            | RS-485 DATA B(+) Input/Output |                        | TxD-            |
|            |                               |                        | RxD-            |
|            | Ground                        |                        | Ground          |
|            | RS-485 DATA A(-) Input/Output |                        | TxD+            |
|            |                               |                        | $RxD+$          |

Table 4. Pin configuration to connect the CCM501 Cold Cathode Ion Gauge to the TS4 MEI Digi Portserver via RS-485.

The CCM501 cold cathode ion gauge can be controlled via the front panel. However, by controlling the CCM501 with a computer, it can be used in conjunction with the Apex AX-MC-50SCCM-D mass flow controller to remotely adjust the chamber pressure. The CCM501 must be set to the proper baud rate, data bits, stop bits, parity or term char in order to communicate with a computer as shown in [Table 5.](#page-35-0)

<span id="page-35-0"></span>

| the table in order to communicate with the computer |                              |  |
|-----------------------------------------------------|------------------------------|--|
| <b>Baud Rate</b>                                    | 19200                        |  |
| Data Bits                                           |                              |  |
| <b>Stop Bits</b>                                    |                              |  |
| <b>Parity</b>                                       | None                         |  |
| <b>Term Char</b>                                    | Carriage Return ( <cr>)</cr> |  |

Table 5. The CCM501 cold cathode ion gauge must be set to the settings in the table in order to communicate with the computer

Once the serial interface has been set to the settings for the ion gauge, then the ion gauge high voltage can be remotely enabled or disabled via a command from the computer. Additionally, the status of the ion gauge high voltage can be read back to the computer. Once the high voltage has been enabled, the pressure can be read remotely. The list of commands for the CCM501 cold cathode ion gauge is shown in [Table 6.](#page-35-1)

<span id="page-35-1"></span>

|                      | cold cathode ion gauge.           |         |                           |
|----------------------|-----------------------------------|---------|---------------------------|
| <b>Command</b>       | <b>Description</b>                | Command | Response                  |
| Read Pressure        | Reads current pressure            | #01RD   | $*01$ x.xxE-y             |
| Enable High Voltage  | Turns on high voltage             | #01IG1  | *01 PROGM OK              |
| Disable High Voltage | Turns off high voltage            | #01IG0  | *01 PROGM OK              |
| <b>Read Status</b>   | Reads if HV is on or off          | #01IGS  | *01 1 IG ON, *01_0_IG_Off |
| Reset                | Resets device as if cycling power | #01RST  | No response               |

Table 6. Commands for remotely monitoring chamber pressure with the

The chamber pressure is controlled by the AX-MC-50SCCM-D mass flow controller. The mass flow controller can be controlled either using the front panel or it can be controlled remotely by a computer. The serial interface must be properly configured to allow communication with the mass flow controller, as shown in [Table 7.](#page-36-0)

<span id="page-36-0"></span>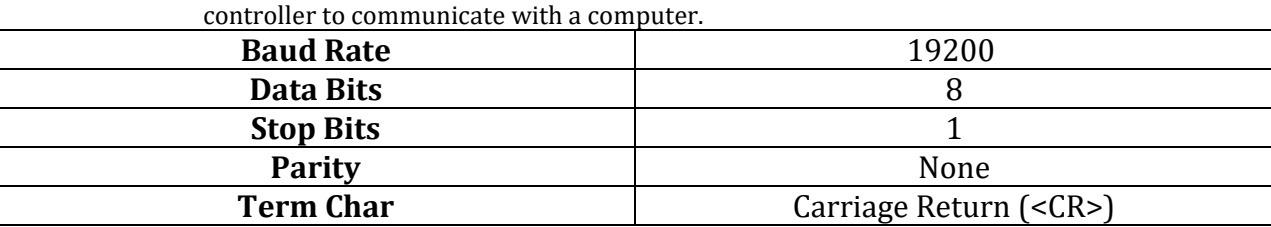

Table 7. Above are the settings to allow the AX-MC-50SCCM-D mass flow

Once the serial interface has been set to communicate with the mass flow controller, the set point can be remotely set from the computer. Changing the set point changes the rate the mass flow controller lets gas into the chamber. For a desired flow rate, the set point can be determined by:

$$
Value = \frac{Desired Set Point (slpm) \times 64000}{65535}
$$
 (3.3.1)

where slpm is standard liters per minute. As an example, for a desired flow rate of 3600 slpm, the set point is  $(3600 \times 64000 / 65535) = 3516$  where 65535 is the full scale flow range, and the proper command to set the flow rate to 3600 slpm would be A3516 as shown in [Table 8.](#page-37-1)

Once the set point is set, the mass flow controller's default setting is polling mode, where the device measures data, but does not send that data to the computer unless polled directly. The command  $*@=@$  can be used to switch to streaming mode, where a continuous stream of data is sent to the computer; the command  $\partial^* \mathcal{Q} = A$  can be used to switch the device back to polling mode. Entering the command A polls the device:

<span id="page-37-1"></span>

| controller.                     |           |
|---------------------------------|-----------|
| <b>Switch to Streaming Mode</b> | *@=@      |
| <b>Switch to Polling Mode</b>   | $*$ $@=A$ |
| <b>Poll the Device</b>          |           |
| <b>Set the Set Point Value</b>  | A#####    |

Table 8. The table above lists the commands for controlling the mass flow controller.

# <span id="page-37-0"></span>*3.4. LabView Control Interface*

As discussed in the previous sections, the fusor is set up to be remotely operated from a computer using LabView. The control program creates a front panel, allowing researchers to adjust values such as pressure or high voltage.

Unfortunately, the "instrument assistants" in the code controlling the cold cathode ion gauge, which allow the code to communicate with the device, generate an error message when the computer attempts to communicate with the ion gauge. It is unclear whether this is due to an actual error in the code itself, is outdated because of changes in how LabView operates, is due to a change between how Windows XP and Windows 10, or is because of an inadvertent hardware change. The code had worked previously on Windows XP, however, the problem of the code sending a hex error also arose while using Windows 7.

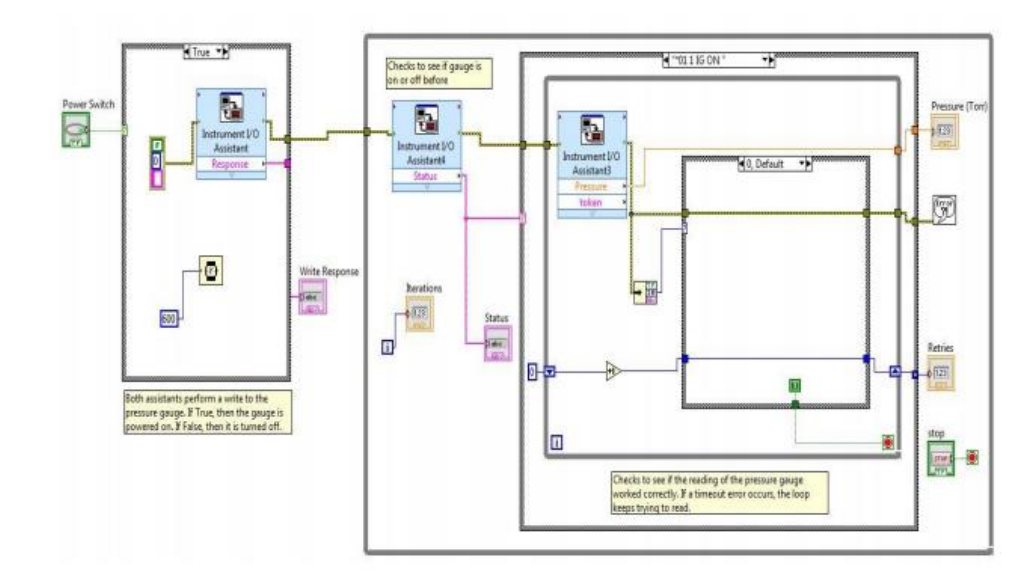

Figure 15. The code controlling the cold cathode ion gauge. The code is designed to turn on the high voltage for the ion gauge, then continually read the pressure via a for loop [22].

<span id="page-38-0"></span>While still using Windows XP, the code was designed such that the VI in [Figure 15](#page-38-0) would send a signal to the cold cathode ion gauge to check whether or not it the high voltage for the device was on. If the high voltage was not on, another signal would be sent to turn on the high voltage, and then the pressure from the device would constantly be read out to the computer. Similarly, there was a VI for controlling the mass flow controller which would send a signal to an "Instrument Assistant" to set the set-point, or would send a signal to another "Instrument Assistant" to read from the device. There was also a VI for controlling the power supply. A signal would be sent to "Instrument Assistants" to read out the values of the voltage and current monitor, and a signal would also be sent to the power supply to change the voltage across pins 1 and 2 and pins 14 and 15. Researchers had hoped to combine the VIs into one VI, however before this could happen, Houghton College changed to Windows 7.

#### Chapter 4

## CURRENT RESEARCH

<span id="page-39-0"></span>In this section, the results from testing the high voltage power supply will be presented, as well as the calibration of the pressure gauges.

# <span id="page-39-1"></span>*4.1. High Voltage Calibration*

The fusor is designed to be remotely operated. However, LabView is currently unable to properly communicate with some components of the fusor, either due to compatibility issues with the newer versions of LabView or because of compatibility issues with Windows 10. The fusor can be operated manually however, and so components other than the code were tested. All devices for controlling the fusor were tested via a front panel except the pumps, which were monitored using the ion gauge, and the Bertan 815 -30N high voltage power supply. Prior to use, the high voltage power supply and the mass flow controller were calibrated. The mass flow controller allows gas into the chamber at a controlled rate. A given input for the mass flow controller, and therefore a given rate of gas entering the chamber, resulted in a corresponding chamber pressure. To calibrate this, the chamber pressure was measured as a function of the mass flow controller settings. Similarly, the high voltage power supply required calibration: the voltage output and current limit is set by the voltage output from the Hantek power supply. To calibrate this, the high voltage was measured as a function of the set voltage on the Bertan power supply.

### <span id="page-39-2"></span>4.1.1. Construction of the Voltage Divider

To measure the voltage and current output of the high voltage power supply, a voltage divider circuit was created. A standard voltmeter is not capable of measuring 30 kV, however, by using a voltage divider, it is possible to measure a smaller potential drop across a resistor and calculate the high voltage and current.

Because the Bertan high voltage power supply is capable of supplying up to -30 kV, it was crucial that the voltage divider be insulated against sparking. Initially a grounded metal can surrounding the resistor chain was used. The metal walls of the can were grounded to allow researchers to measure the potential and current safely, and the radius of the can insulated the wire from sparking due to the ample amounts of air filled space between the resistor chain and the walls of the can. Unfortunately, the large resistances used in the resistor chain did not draw enough current to test the power supply at milliamp currents. In order to draw 3.3 mA at 30 kV, the resistor chain needed to have lower resistances and therefore dissipate more power, requiring longer resistors, so the grounded metal can was no longer large enough. Instead, an approximately 2.2 ft. long, 3 in. diameter PVC pipe [\(Figure 17\)](#page-41-1) was used. The pipe and the air provided enough insulation to prevent sparking. The voltage divider was designed using twenty 512 kΩ, 5 W resistors and one 2 kΩ resistor connected in series. The diagram of the new voltage divider circuit is shown in [Figure 16.](#page-41-0) The maximum potential across each 512 kΩ resistor was 1.5 kV, which is small enough to prevent sparking between resistors.

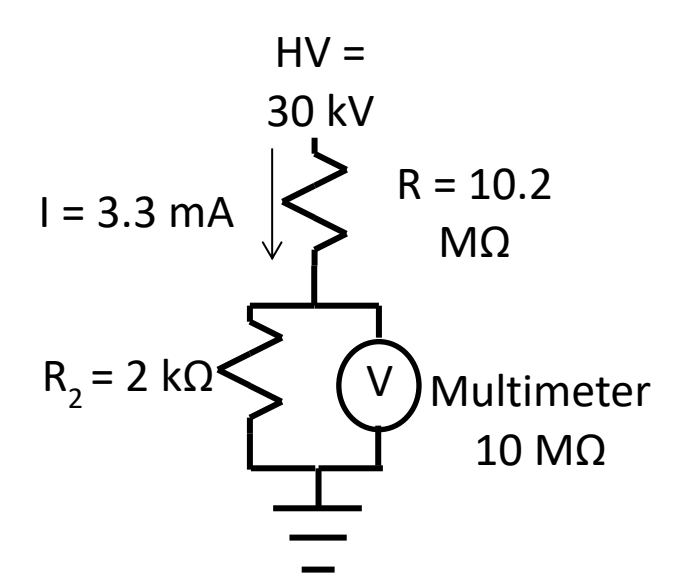

<span id="page-41-0"></span>Figure 16. The circuit diagram for the voltage divider. The maximum high voltage was 30 kV and a current was 3.3 mA. The 10.2 MΩ resistor consists of 20 512 kΩ resistors in series. The internal resistance of the multimeter is 10 MΩ.

<span id="page-41-1"></span>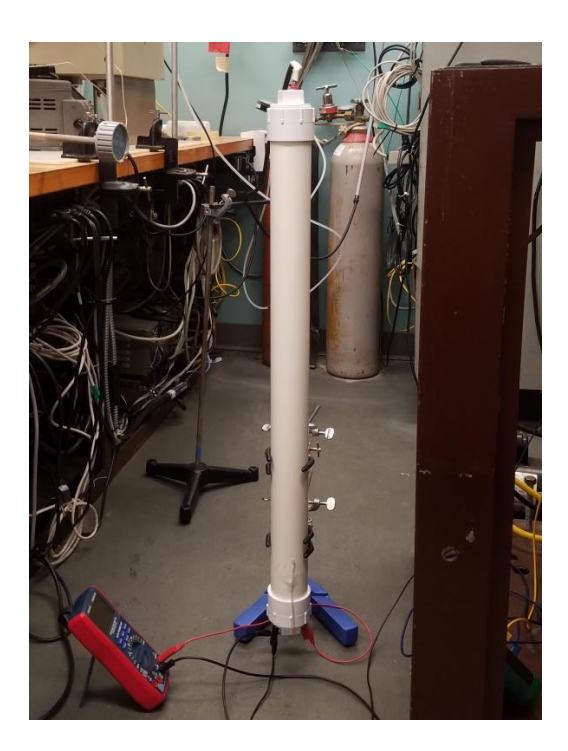

Figure 17. The voltage divider. The negative high voltage attaches to the top through a banana Jack, and potential is measured across a 2 kΩ resistor via a banana adapter at the bottom. The divider is grounded at via a banana jack at the bottom.

The voltage divider is designed to dissipate the power across each resistor. The total power dissipated by the voltage divider when the power supply is operating at 30 kV is 100 W. The total power dissipated by each 512 kΩ resistor is 4.93 W, so resistors were selected that could dissipate 5 W. Because the power dissipated by the 2 kΩ resistor and the multimeter was so small, a small resistor could be used. Using Ohm's Law and the values of each resistor, the value of the high voltage was determined to be 5122 times the value of the voltage measured by the multimeter.

## <span id="page-42-0"></span>4.1.2. Voltage and Current Calibration

In order to calibrate the high voltage, the voltage monitor on pin 4 of the Bertan power supply was compared to the measured high voltage output as shown i[n Figure 18.](#page-42-1)

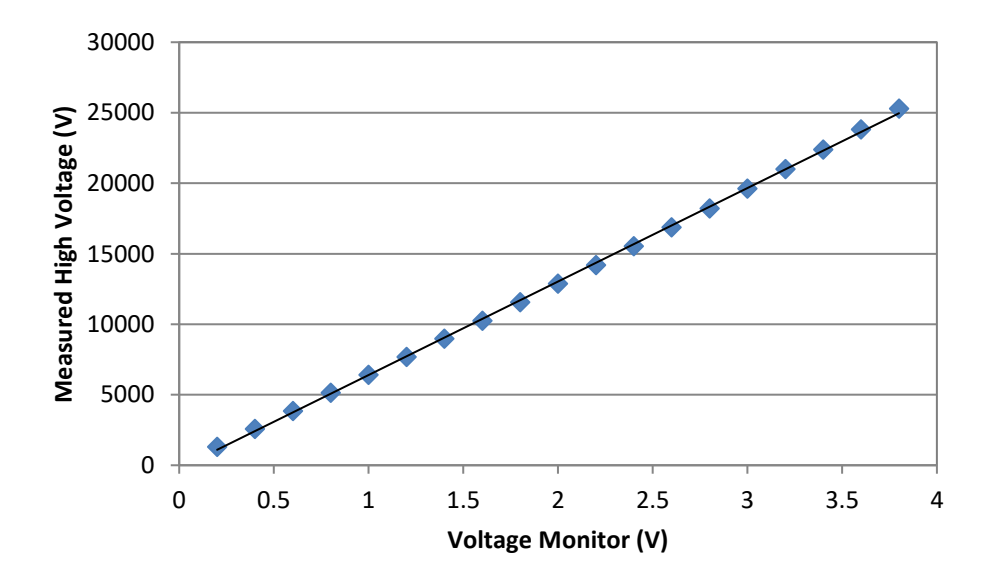

<span id="page-42-1"></span>Figure 18. The voltage calibration curve. The measured output voltage is plotted as a function of the voltage monitor input to pin 4 the best fit linear calibration is  $y = 6629.7x - 229.05$ .

The current should be calibrated by plotting the measured output current as a function of the current monitor on pin 16, as shown in [Figure 19.](#page-43-1)

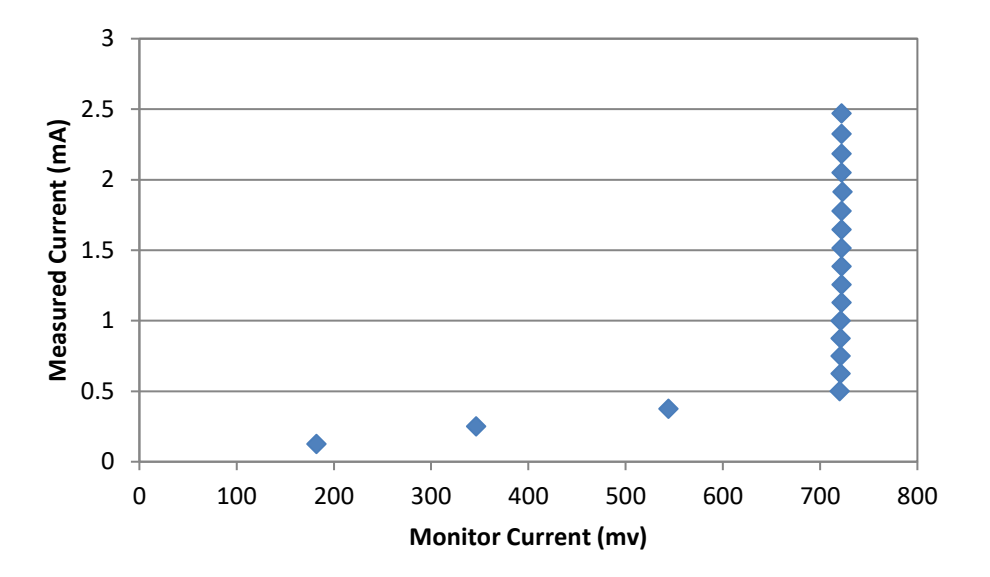

<span id="page-43-1"></span>Figure 19. The measured current as a function of monitor current from pin 16, which is the output voltage sent from the Bertan series power supply that is proportional to the current output from the high voltage power supply.

The measured current correlated linearly with the monitor current until approximately 0.5 mA at which point the current continued to increase but the monitor current remained constant. The plot demonstrates that the current monitor function of the Bertan power supply is not working properly. Because of this, the current must be measured directly with an ammeter. This is difficult because the ammeter will have to be floated at 30 kV.

# <span id="page-43-0"></span>4.1.3. Pressure gauge calibration

The chamber pressure can be controlled by changing the set point of the mass flow controller, and measured using the cold cathode ion gauge. In order to know how to set the set point, the chamber was pumped down to  $1 \times 10^{-5}$  Torr, the set point was varied and the pressure was measured using the both cold cathode ion gauge and the hot cathode ion gauge. The results are shown in [Figure 20.](#page-44-0)

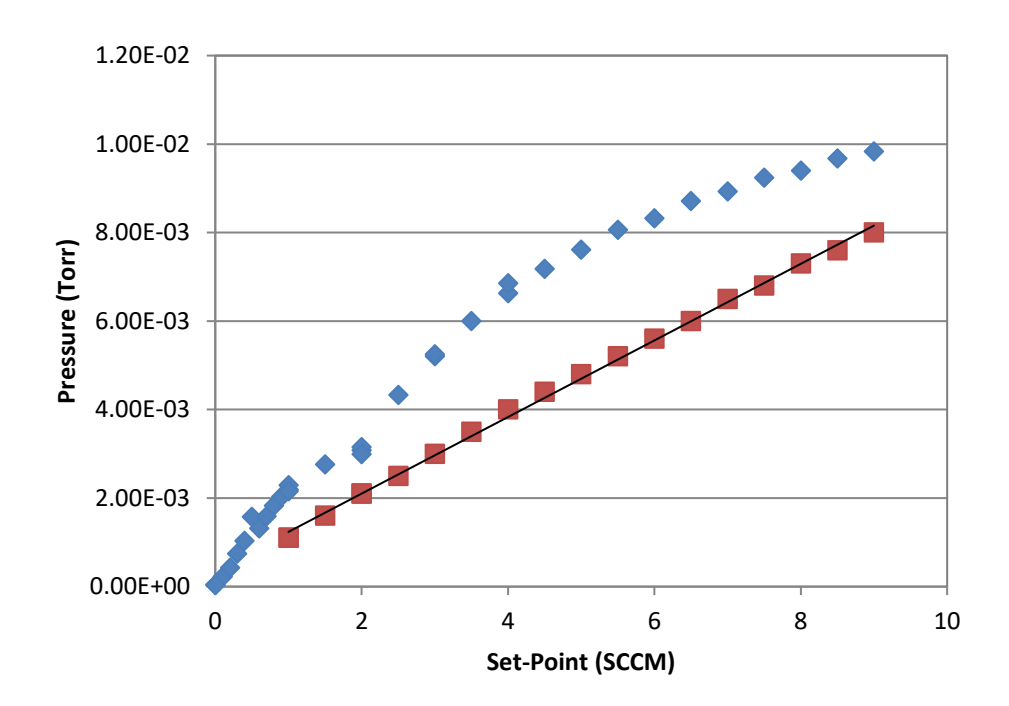

<span id="page-44-0"></span>Figure 20. Chamber Pressure as a function of Set-Point. The pressure measured by the Cold Cathode Ion Gauge (blue diamonds) and the Hot Cathode Ion gauge (red squares) as a function of the Set-Point. The cold cathode ion gauge is not linearly correlated to the set point for the mass flow controller. A linear fit of the hot-cathode ion gauge as a function of the MFC Set-Point gives  $y = 0.00009x + 0.00040$ .

The cold cathode ion gauge pressure was measured again over the lower pressure range shown in [Figure 21,](#page-45-1) and was found to be roughly linear.

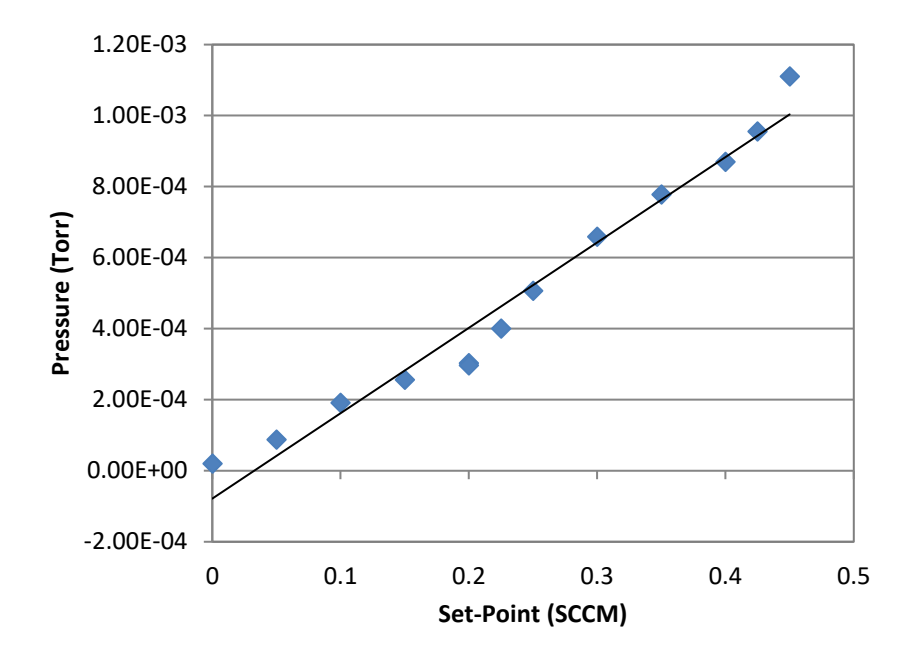

<span id="page-45-1"></span>Figure 21. Cold Cathode Ion Gauge pressure as a function of the Set-Point. The equation relating the pressure and the Set-Point is  $y = 0.00240x -$ 0.00008.

# <span id="page-45-0"></span>*4.2. Sparking Prevention*

Sparking was found to be an issue at the port where the high voltage electrical feedthrough connected to the inner grid. This was because the electrical feedthrough is close to the walls of the port. In an attempt to prevent this, the high voltage wire had been insulated with ceramic beads, however, the beads were insufficient to prevent sparking. As a further attempt, two nylon disks were machined in order to keep the high voltage wire away from the walls of the chamber port, as shown in [Figure 14](#page-31-1) and [Figure 22.](#page-46-0) Testing the chamber with high voltage is necessary to test whether the nylon disks can prevent sparking.

<span id="page-46-0"></span>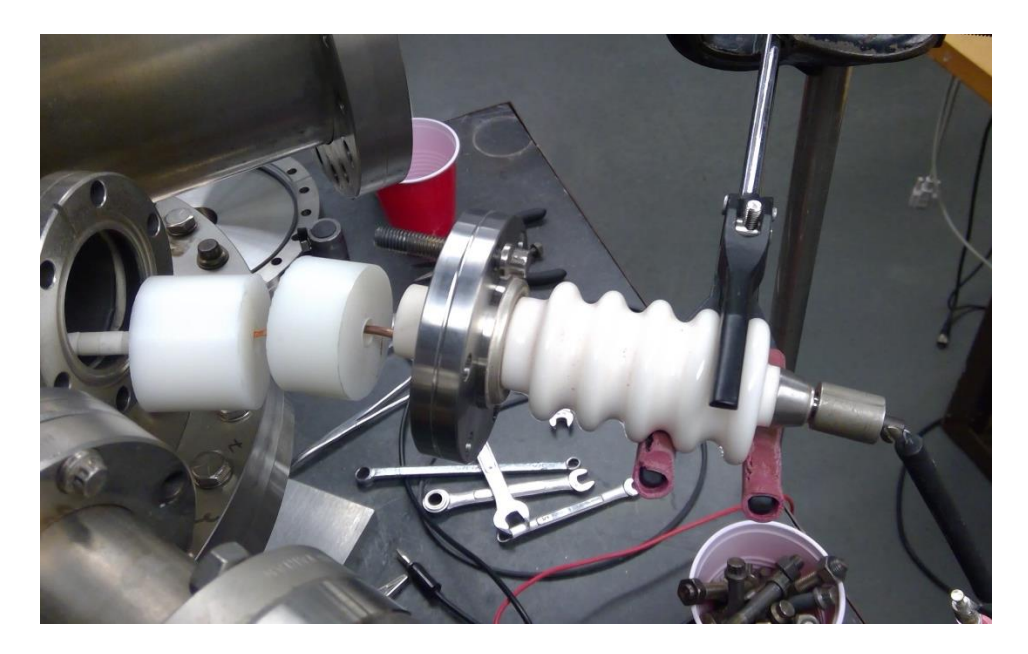

Figure 22. High voltage electrical feedthrough insulation. Nylon disks are used to keep the wire equidistant from the chamber port wall.

#### Chapter 5

# RESULTS AND FUTURE RESEARCH

<span id="page-47-0"></span>As recently as 2016 the fusor was working while using air. However, Houghton College required computers to be upgraded from Windows XP to Windows 7. This change required researchers to upgrade to LabView 2014, which could not read the files created using older versions of LabView. Because of this, the LabView code controlling the fusor had to be rewritten. Since updating to Windows 7, the fusor has not worked. Much progress has been made towards fixing the Houghton College IEC fusor, however there is still much work to be done before the fusor is operational. In this section, the current status of the IEC fusor will be evaluated and the plans for future research will be discussed.

### <span id="page-47-1"></span>*5.1. Current Status*

Currently, the Houghton College Farnsworth Fusor is not operational, although many components can be operated manually. The Hantek power supply can be controlled by the front panel, which provides the programming voltage to the Bertan high voltage power supply, and can be controlled remotely using the user interface HyperTerminal or NI MAX. When trying to control it using LabView the Instrument Assistant generates an error message and the LabView VI (virtual instrument) crashes, and must be stopped and run again to continue using the code to control the power supply.

The Mastech multimeters, which read the monitor voltage and monitor current outputs of the Bertan high voltage power supply, are operational both using the front panel and by communication via the computer with LabView. The LabView code simply reads values from the multimeters.

The cold cathode ion gauge currently reads pressure via the front panel, however, it will not communicate with an Instrument Assistant in LabView. Although originally able to communicate with the computer via NI MAX and HyperTerminal, the ion gauge does not currently communicate with the computer through any interface, which is most likely due to the RS-485 connection between the ion gauge and the digi Portserver.

The Apex mass flow controller can control the gas allowed into the chamber using the front panel, NI MAX, HyperTerminal, and LabView. The LabView code is designed to set the mass flow controller to polling mode and to send commands to the device to change the set point.

The Bertan power supply does not have a front panel, but can be controlled by changing the input voltages sent from the Hantek power supply. Currently, the Bertan power supply cannot be controlled from the computer because the Hantek power supply cannot be controlled by the computer via LabView. Additionally, the current monitor voltage output that is proportional to the current supplied Bertan power supply does not work properly.

### <span id="page-48-0"></span>*5.2. Future Plans*

There are many things to still be done with the Farnsworth fusor. First, the code controlling its various components must be fixed. Because of mandatory upgrades required by the

college, the code must now be transferred yet again from the original Windows 7 computer to a computer operating with Windows 10. Because the current monitor on the Bertan high voltage power supply is broken, there must be some method for remotely measuring the current output from the high voltage power supply. Finally, the chamber sparking must be fixed. Once each of these has been accomplished, the fusor experiments will be carried out first with air, then hydrogen, and finally deuterium.

The code is one of the largest obstacles to the remote operation of the Houghton College Farnsworth fusor, which is necessary for radiation protection if x-rays are allowed to exit the chamber. Additionally, Houghton College is interested in being able to produce neutrons with the Farnsworth Fusor, which further increases the need for remote operation. The Instrument Assistants used in LabView are unable to communicate with the devices, and this inability to communicate must be addressed in order to operate the fusor. Additionally, each individual piece of code for controlling individual devices must be combined into one VI to automate operation of the fusor.

The LabView code is not the only problem with controlling the fusor remotely with a computer. The fusor was originally sucessfully operated using a computer with Windows XP installed. However, when Microsoft ended XP support, the college required all computers to upgrade to Windows 7. After a few years, Microsoft ended Windows 7 support, and all control systems must be transferred to Windows 10. Additionally, all of the old LabView 8 code designed to work with Windows XP and modified to work properly with Windows 7 must now be rewritten to work with Windows 10 and Labview 2014.

50

Another problem that prevents the remote operation of the Houghton College Farnsworth fusor is the inability to accurately measure the Bertan series power supply current output. Because the Bertan power supply current monitor output is no longer proportional to the output current, the only way to measure the current going into the Farnsworth fusor is to float an ammeter at -30 kV, which will be difficult to interface to the computer. The easiest way to fix this would most likely be to replace the Bertan power supply. However, replacing the power supply would be costly and require further modifications to the code.

The desired end result is being able to remotely operate the Farnsworth fusor and to use it to fuse deuterium, like the reaction shown in [Figure 1.](#page-4-2) One of the two possible D-D reactions would produce 3He and a neutron, the cross section for which is shown in [Figure](#page-51-0)  [23.](#page-51-0) As can be seen, the cross-section for this reaction is significant at 30 kV, which is the potential difference between the two electrodes. Because of this, the fusor could be used as a neutron source for other experiments, and would allow research with fusion reactions, as well as a way to test the models for plasma flow and electric potential inside the fusor. Much work is still required before this is possible, and further research is still needed for the operation of the Houghton College Farnsworth fusor.

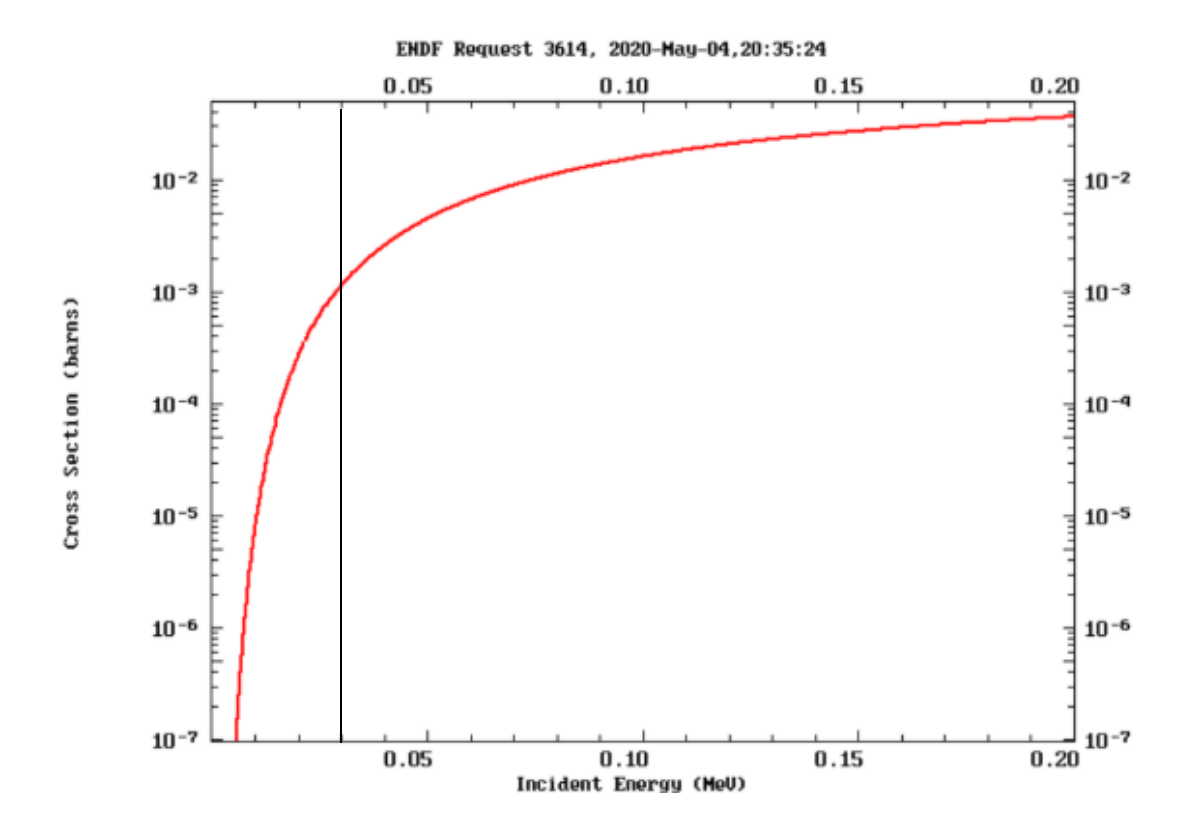

<span id="page-51-0"></span>Figure 23. Cross Section 2H(d, n)3He as a function of incident energy. The vertical black line represents 30 kV, which is the potential difference supplied by the Bertan power supply, and therefore the potential difference across which electrons and ions are accelerated. Figure from Reference [23]

*References*

 $\overline{\phantom{a}}$ 

[1] V. D. Shafranov, On the History of Research into Controlled Thermonuclear Fusion. Phys-Uspekhi, 44 (8) 835-865 (2001) [https://fire.pppl.gov/rf\\_shafranov.pdf](https://fire.pppl.gov/rf_shafranov.pdf) [2] K. Zuvela, I. Adlington, S. S. Aljunied, J. Edwards, Determining the best approach to commercial fusion power. (2014) [https://epress.lib.uts.edu.au/student](https://epress.lib.uts.edu.au/student-journals/index.php/PAMR/article/view/1383/1464)[journals/index.php/PAMR/article/view/1383/1464](https://epress.lib.uts.edu.au/student-journals/index.php/PAMR/article/view/1383/1464) [3] EUROfusion.<https://www.euro-fusion.org/devices/jet/> [4] ITER*.* <https://www.iter.org/mach> [5] L. Spitze, A Proposed Stellarator*.* U S Atomic Energy Commission (1951) <https://diglib.princeton.edu/pdfs/PPL001/c0002.pdf> [6] R. C. Wolf, et al, Performance of Wendelstein 7-X Stellarator Plasmas During the first Diverter Operation Phase*.* Physics of Plasmas 26, 082504. (2019) <https://aip.scitation.org/doi/10.1063/1.5098761> [7] University of Rochester, World's Most Powerful Ultraviolet Laser Comes On-line*.* (1995) <http://www.rochester.edu/pr/releases/lle/omegadun.htm> [8] J. Lindl, B. Hammel, Recent Advances in Indirect Drive ICF Target Physics*.* (2004) [https://fire.pppl.gov/iaea04\\_lindl.pdf](https://fire.pppl.gov/iaea04_lindl.pdf) [9] National Ignition Facility, NIF sets new laser Energy Record*.* (2018) [https://www.llnl.gov/news/nif-sets-new-laser-energy](https://www.llnl.gov/news/nif-sets-new-laser-energy-record#:~:text=The%20NIF%20laser%20uses%20tens,the%2010-meter%20tar)[record#:~:text=The%20NIF%20laser%20uses%20tens,the%2010-meter%20tar](https://www.llnl.gov/news/nif-sets-new-laser-energy-record#:~:text=The%20NIF%20laser%20uses%20tens,the%2010-meter%20tar) [10] P. T. Farnsworth, Electric discharge device for producing interactions between nuclei. US Patent 3,258,402 (1966) [11] S. Earnshaw, On the Nature of the Molecular Forces which regulate the Constitution of the Luminiferous Ether. (1839) <https://www.mit.edu/~kardar/research/seminars/Casimir2010/pdf/EarnshawPaper.pdf> [12]University of Wisconsin-Madison, Inertial Electrostatic Confinement Fusion. (2014) <https://iec.neep.wisc.edu/publications.php> [13]R. Sedwick, Project: Multi-grid Inertial Electrostatic Confinement Fusion (IECF). (2020) <http://sppl.umd.edu/projects/multigrid/> [14] P. T. Farnsworth, Method and apparatus for producing nuclear-fusion reactions. US Patent 3386883A (1968) [15] R. L. Hirsch, G. A. Meeks, Apparatus for generating fusion reactions. US Patent 3530497 (1970) [16] J. D. Callen, *Fundamentals of Plasma Physics,* (University of Wisconsin-Madison), WWW Document [http://homepages.cae.wisc.edu/~callen/chap5.pdf,](http://homepages.cae.wisc.edu/~callen/chap5.pdf) 2003. (Unpublished), pg. 2. [17] J. D. Callen, *Fundamentals of Plasma Physics,* (University of Wisconsin-Madison), WWW Document [http://homepages.cae.wisc.edu/~callen/chap5.pdf,](http://homepages.cae.wisc.edu/~callen/chap5.pdf) 2003. (Unpublished), pg. 6. [18] J. D. Callen, *Fundamentals of Plasma Physics,* (University of Wisconsin-Madison), WWW Document [http://homepages.cae.wisc.edu/~callen/chap5.pdf,](http://homepages.cae.wisc.edu/~callen/chap5.pdf) 2003. (Unpublished), pg. 11. [19] J. D. Callen, *Fundamentals of Plasma Physics,* (University of Wisconsin-Madison), WWW Document [http://homepages.cae.wisc.edu/~callen/chap5.pdf,](http://homepages.cae.wisc.edu/~callen/chap5.pdf) 2003. (Unpublished), pg. 11. [20] I. Love, Undergraduate Thesis, Houghton College, 2014, Pg. 35. [21] I. Love, Undergraduate Thesis, Houghton College, 2014, Pg. 29.

[22] K. Craft, Undergraduate Thesis, Houghton College, 2016, pg. 41. [23] D. A. Brown et. al. Nucl. Data Sheets 148(2018)1

 $\overline{a}$